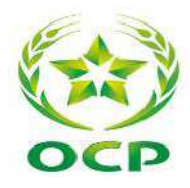

I

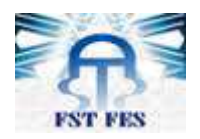

Faculté du Science et Technique

en altres de la propone de la propone de la propone de la propone de la propone de la propone de la propone de<br>En el propone de la propone de la propone de la propone de la propone de la propone de la propone de la propon

Département : Génie industriel

LST de Génie Industriel

**Projet de Fin d'Etudes** 

**Automatisation et supervision des pompes à huile du groupe turbo alternateur à l'aide d'un système numérique de contrôle commande** 

Réalisé par :

## **MOUNIA BERRAD**

Soutenu le 14 Juin 2013 devant le jury composé de :

-Pr .H.Kabaj. (Encadrent FST)

-Pr.N.Elouazzani (Examinateur FST)

-Pr. S .Haouache (Examinateur FST)

لسندرالله التحزالي

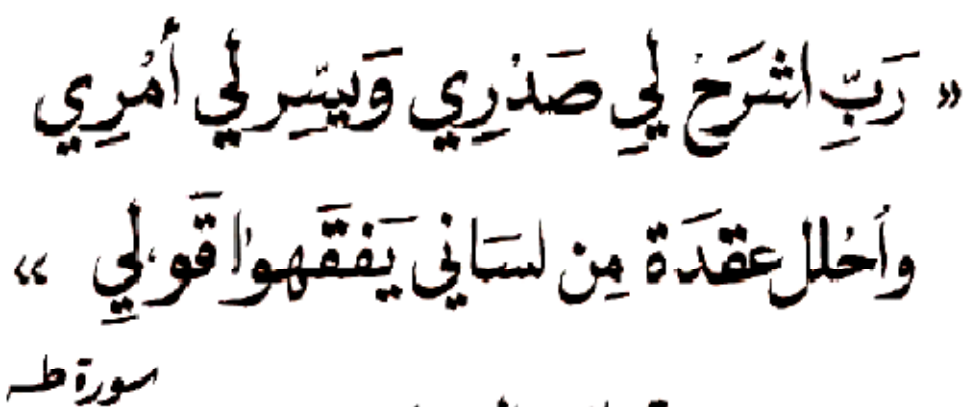

صدق الله العظيمر

رَبَّنَاعَلَيْنَاءَآيَنَفَعُنَاوَنَفِعُنَامِمَاعَلَمَتَنَا،إِنَّكَ<br>أَنْتَ الْعَلِيْمُ الْحَكِيْمُ

وعاء نبوى

## **Remerciement**

 Ce rapport est le résultat d'un effort constant. Cet effort n'aurait pu aboutir sans la contribution de nombre de personnes. Ainsi se présente l'occasion de les remercier :

 Tout d'abord, Madame A.BOUALI mon parrain de stage, qui a fait preuve d'une grande disponibilité à mon égard.

 Mes remerciements vont également à Monsieur HMAMA le responsable de mon stage ainsi son aide et sa disponibilité durant la période de stage Sans oublier Monsieur DAANOUN, JABIR , FAHMI, CHIHANNE et FALAHI Et toutes les personnes qui m'ont aidé de près ou de loin, à fin d'établir mon stage. Ils n'ont jamais cessé de me fournir leurs précieux renseignements et de me remettre le moral pour que ce stage puisse se dérouler dans les meilleures conditions.

 Je profite aussi l'occasion pour remercier mes encadrants au sein de la Faculté des Sciences et Techniques M .KABBAJ pour son collaboration, son bonté et son assistance durant la période de ce stage.

 Le rapport ne peut être clôturé sans que j'adresse mes vifs remerciements à la direction générale du groupe office chérifien des phosphates, ainsi qu'à tous mes professeurs au sein de la faculté des Sciences et Techniques.

## **Introduction**

Pour faire face aux évolutions accélérées d'un marché de plus en plus concurrentiel et aux nouveaux enjeux en termes de gestion, les entreprises ne cessent de chercher les moyens d'augmenter leur productivité.

Sur le plan industriel, les technologies numériques et les systèmes automatisés et supervisés jouent un rôle primordial dans l'amélioration de la productivité, en effet, la maitrise de tels systèmes permet, aux entreprises, le pilotage des processus de production pour répondre aux attentes des clients et aux besoins du marché.

Dans le cadre d'une vision stratégique, le groupe OCP a opté pour l'automatisation, et la supervision de l'ensemble des unités de Maroc Phosphore en implantant des systèmes numériques de contrôle commande afin de garantir un fonctionnement fiable et rentable des unités de production.

L'objectif de mon projet consiste, d'une part en l'étude et l'analyse des différents systèmes de contrôle commande existants au sein du complexe industriel Maroc Phosphore de JORF LASFAR, et d'autre part, en la proposition d'une solution d'automatisation des pompes de secours de circuit d'huile du groupe turbo alternateur (GTA) , puis en la réalisation d' une application de supervision qui assure le contrôle commande des pompes.

## SOMMAIRE

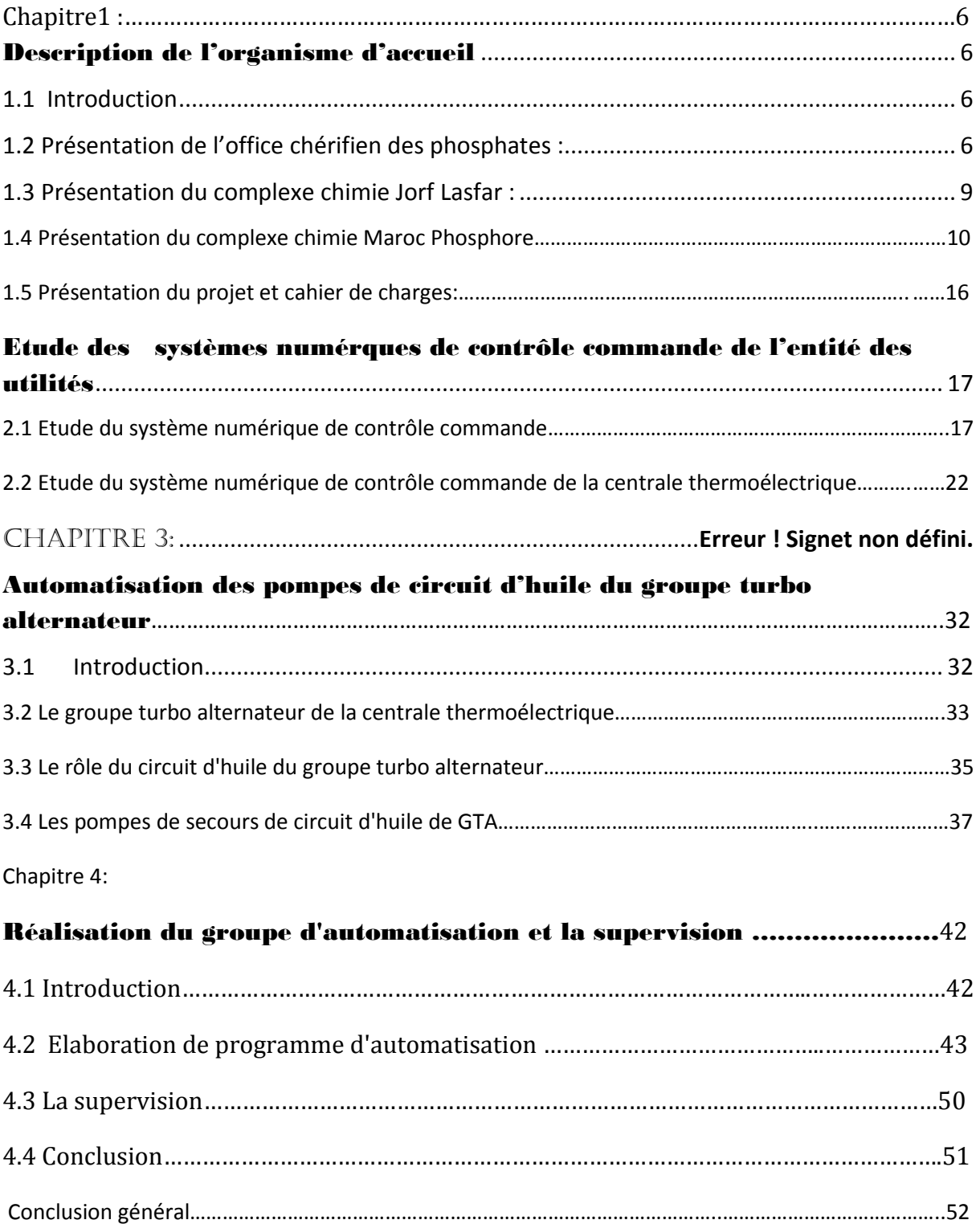

## Description de l'organisme d'accueil

## **1.1 Introduction**

L'Office Chérifien des Phosphates a été crée par le dahir du 07 Août 1920, alors que les premières exploitations effectives ont commencé en février 1921 dans la région d'Oued Zem.

Le groupe OCP joue un rôle important sur le plan économique et social du royaume en participant hautement de 18 à 20% environ dans la valeur des exportations du royaume. L'OCP est spécialisé dans l'extraction, la valorisation et la commercialisation du phosphate et de ses produits dérivés, chaque année, plus de 23 millions de tonnes de minerais sont extraites du sous-sol marocain qui recèle les trois-quarts des réserves mondiales.

Principalement utilisé dans la fabrication des engrais, de l'acide phosphorique, le phosphate provient des pôles mines de Khouribga, Ben guérir, Youssoufia et Boukraâ-Laâyoune. Selon les cas, le minerai subit une ou plusieurs opérations de traitement (criblage, séchage, calcination, flottation, enrichissement à sec…). Une fois traité, il est exporté tel quel ou bien livré aux industries chimiques du Groupe, à Jorf Lasfar ou à Safi, pour être transformé en produits dérivés commercialisables: acide phosphorique de base, acide phosphorique purifié, engrais solides.

Premier exportateur mondial de phosphate sous toutes ses formes, le Groupe OCP écoule 95% de sa production en dehors des frontières nationales. Opérateur international et moteur de l'économie nationale, le Groupe OCP joue pleinement son rôle d'entreprise.

## **1.2 Présentation de l'office chérifien des phosphates :**

#### **1.2.1 Historique :**

Depuis sa création, l'Office Chérifien des Phosphates n'a cessé de se développer en créant de nouveaux sites de production et de transformation dont voici les principales dates :

- **1921:** Extraction souterraine au pôle mine Khouribga.
- **1931:**ouverture du centre minier de Youssoufia .
- **1965:** Démarrage de Maro c chimie I ui fut la première unité de valorisation pour la fabrication d'acide phosphorique et d'engrais à Safi.
- **1975:** Création du groupe OCP intégrant les filiales.
- **1976:** Intégration d'un nouveau centre minier Phosboukrâa.
- **1976:** Démarrage de Maroc chimie II et Maroc Phosphore I à Safi
- **1980:** Ouverture de la mine de Benguerir.
- **1981:** Démarrage de Maroc Phosphore II à Safi.
- **1986:** Démarrage du site de valorisation de phosphate à Jorf Lasfar (El Jadida).
- **1998:** Réalisation de l'usine EMAPHOS pour l'acide phosphorique purifié entre le Maroc, la Belgique, et l'Allemagne.
- **1999:** Réalisation de l'usine IMACID de fabrication d'acide phosphorique en partenariat avec l'Inde.
- **2006:** Réalisation de l'usine PMP (Pakistan Maroc Phosphore) d'une ligne pour la fabrication d'acide phosphorique en partenariat avec le Pakistan .
- **2007:** Réalisation de l'usine BMP (Brésil Maroc Phosphore) d'une ligne pour la fabrication d'acide phosphorique en partenariat avec le Brésil .

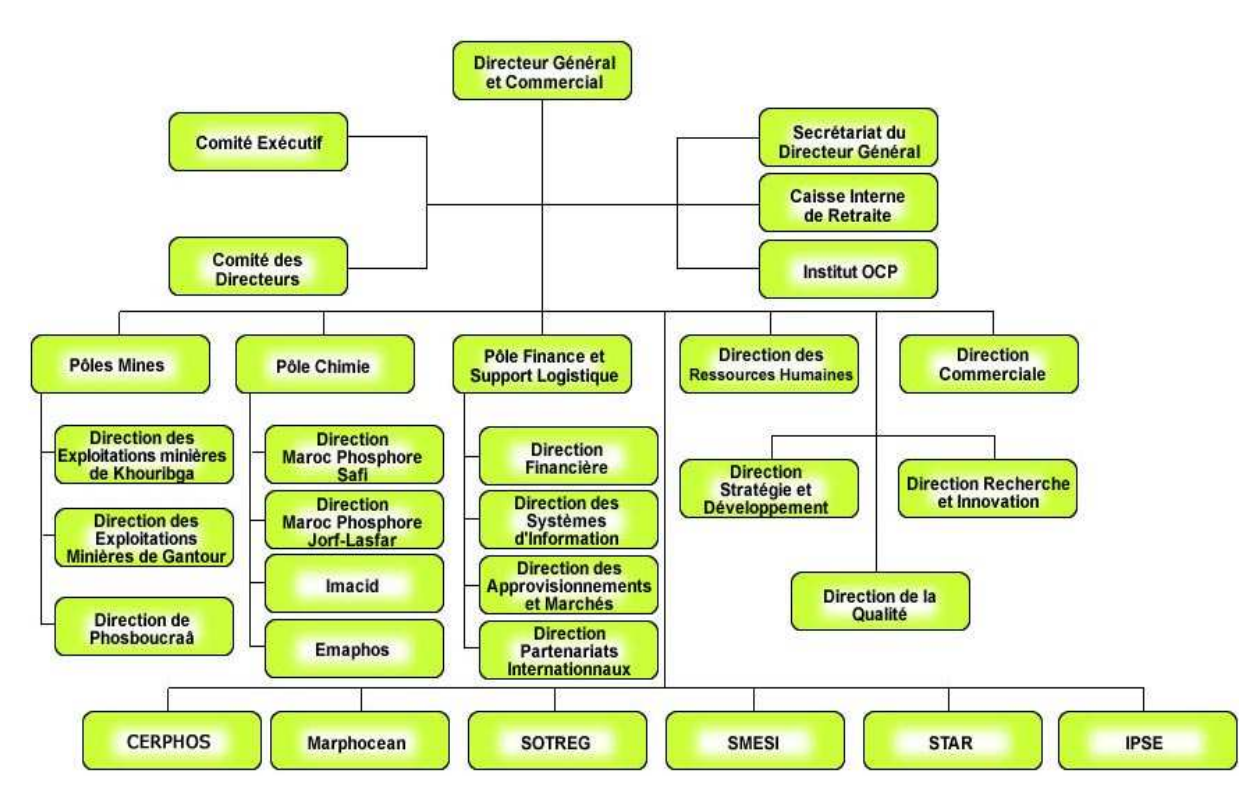

## **1.2.2 Organigramme de l'ocp :**

 **Figure 1-1 : organigramme du l'ocp .** 

## 1.2.3 **Secteur d'activités du groupe OCP :**

### **Extraction**

Cette opération consiste en l'extraction du phosphate, soit à partir des gisements à ciel ouvert, ou à partir de galeries souterraines, l'extraction se fait selon 4 cycles : le forage, le sautage, le décapage et le défruitage.

### **Traitement**

Au cours de cette opération, est effectué le séchage et la purification des phosphates bruts en éliminant les impuretés et l'humidité afin d'améliorer la qualité minière des phosphates.

### **Valorisation**

Cette opération consiste en la transformation des phosphates bruts d'une part, en des produits chimiques commercialisables, à savoir les acides phosphoriques et sulfuriques, et d'autre part en engrais.

### **Commercialisation**

Le phosphate brut, ainsi que ses dérivées sont commercialisés aussi bien à l'intérieur qu'à l'extérieur du Maroc.

## **1.3 Présentation du complexe chimie Jorf Lasfar :**

Le pole chimie Jorf-Lasfar a pour principal objectif la production d'acide phosphorique et d'engrais (DAP, MAP, TSP) principalement à partir de Phosphates et de soufre solide.

Ces deux entrées de matière constituent les principales matières premières utilisées par les différentes usines existantes dans ce pole.

Au niveau de ce pole, on trouve les usines suivantes :

### **1.2.1 Maroc phosphore 3 et 4 :**

Cette usine a démarré en 1986 et est constituée de 4 principaux ateliers :

- > Atelier sulfurique.
- > Atelier utilités.
- $\triangleright$  Atelier phosphorique.
- $\triangleright$  Atelier engrais.

### **1.3.2 Euro Maroc Phosphore(EMAPHOS) :**

EMAPHOS S.A, créé en 1996 à Jorf Lasfar est doté d'un capital de 180 millions de dirhams détenu à égalité par trois actionnaires : OCP SA, les allemands et les belges.

Son activité principale est la fabrication et la commercialisation d'acide phosphorique purifié destiné à l'usage alimentaire à partir de l'acide phosphorique 54% fabriqué par Maroc phosphore 3 et 4.

### **1.3.3 Indo Maroc Phosphore (IMACID) :**

Indo Maroc Phosphore S.A (IMACID) est une société indo-marocaine créée en 1997 sur le site de Jorf Lasfar, son capital social de 619,998 millions de dirhams.

IMACID produit et commercialise de l'acide phosphorique.

#### **1.3.2 Pakistan Maroc Phosphore (PMP):**

Installé à Jorf Lasfar, Pakistan Maroc Phosphore a été créé en 2004 avec un capital de 800 millions de DH partagé à égalité entre OCP SA et le groupe pakistanais Fauji. Pakistan Maroc Phosphore a pour principale activité la production et la commercialisation de l'acide phosphorique.

### **1.3.3 Bunge Maroc Phosphore (BMP):**

Société anonyme au capital de 900 millions de DH, Bunge Maroc Phosphore a été créé le 15 avril 2008 à Jorf Lasfar et a débuté ses activités en mars 2009.

Le capital est détenu à parts égales par OCP et le brésilien Bunge.

 Bunge a pour activité la fabrication et la commercialisation d'acide phosphorique, d'engrais phosphatés et azotés et d'autres produits dérivés.

## **1.4 Présentation du complexe chimie Maroc Posphore 1.4.1 Introduction**

Situé sur le littoral atlantique, à 20 km au sud-ouest d'El Jadida, le complexe industriel de Jorf Lasfar a démarré sa production en 1986. Cette nouvelle unité a permis au Groupe OCP de doubler sa capacité de valorisation des phosphates. Le site a été choisi pour ses multiples avantages :

- $\triangleright$  Proximité des zones minières permettant son alimentation en phosphate (Khouribga).
- Existence d'un port à tirant d'eau important.
- La disponibilité d'un réseau de communication bien développé.
- Disponibilité de l'eau de mer et de l'eau douce.
- Disponibilité de terrains pour les extensions futures.

Cet ensemble, qui s'étend sur 1.700 hectares, permet de produire chaque année 2 millions de tonnes de P2O5 sous forme d'acide phosphorique. Les besoins en énergie du complexe sont satisfaits par une centrale de 111 MW utilisant la chaleur de récupération.

La figure suivante représente les entrées/sorties du complexe chimie Maroc Phosphore :

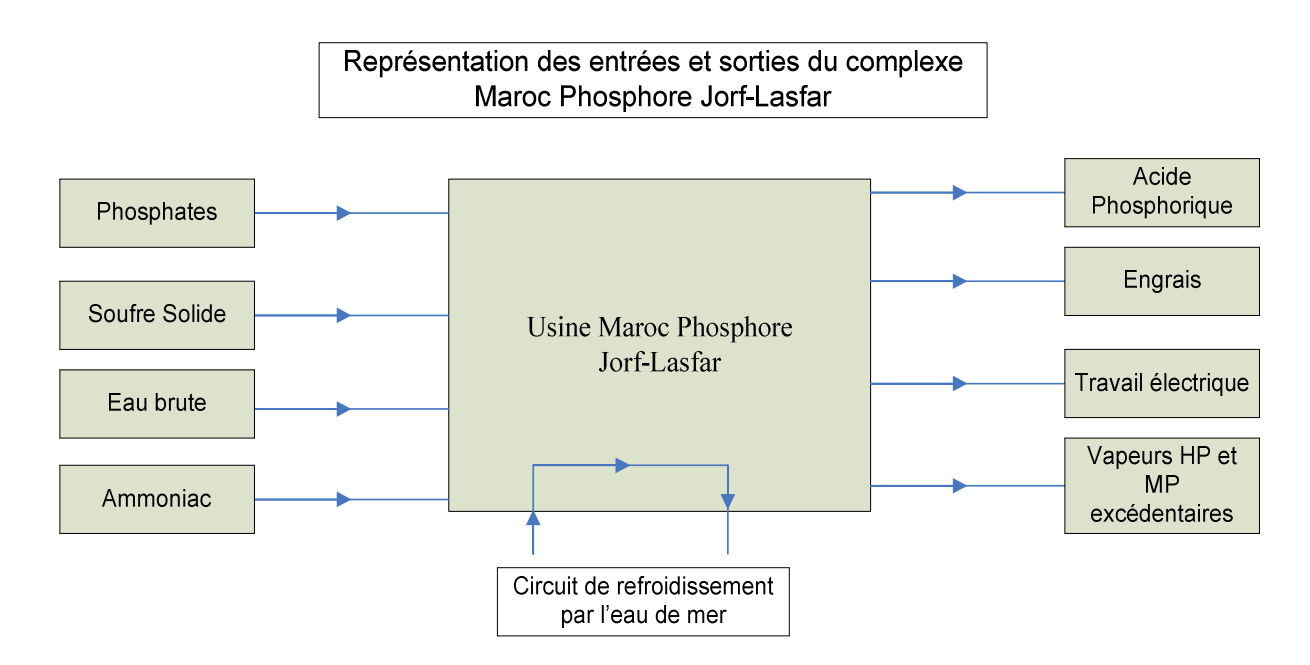

### **Figure 1.2 : entrées /sorties du complexe chimie Maroc Phosphore**

## **1.4.2 Eléments du complexe chimie Maroc Phosphore**

Afin de réaliser ses objectifs, le complexe chimie Maroc Phosphore dispose de quatre ateliers :

- L'atelier sulfurique
- $\triangleright$  L'atelier phosphorique
- $\triangleright$  L'atelier des engrais
- L'atelier des utilités

### **L'atelier sulfurique :**

L'atelier de production d'acide sulfurique de MAROC PHOSPHORE Jorf Lasfar est composé de :

 $\triangleright$  six lignes de production identiques, de capacité unitaire 2650 TMH/j.

- $\geq 2$  bacs de stockage de soufre liquide, et 6 bacs de stockage d'acide sulfurique.
- $\triangleright$  Une unité de stockage et de transfert d'acide sulfurique (12 bacs).

L'acide sulfurique produit est destiné aux clients internes (IDJ/PA pour la production de l'acide phosphorique, IDJ/ PE pour la production des engrais, EMAPHOS, IMACID) et aux clients externes au pôle chimie Jorf Lasfar.

L'alimentation des clients internes (IDJ/PA, EMAPHOS, IMACID) se fait par des tuyauteries, alors que les clients externes sont desservis par des camions citernes.

#### **L'atelier phosphorique :**

L'atelier de production de l'acide phosphorique de Maroc Phosphore Jorf Lasfar est composé de 8 lignes de production dont :

- $\geq 5$  lignes de capacité 750 tonnes/j par ligne.
- $\geq 3$  lignes de capacité 500 tonnes/j par ligne.
- 20 échelons pour la concentration de l'acide 29% à 54%. Dont quatre peuvent produire de l'acide concentré.

Un arrêt d'une journée est programmé pour chaque ligne tous les mois pour l'entretien. Les ateliers de production d'acide phosphorique sont équipés d'une zone de stockage intermédiaire pour la décantation de l'acide produit

#### *Fabrication de l'acide phosphorique :*

Le phosphate venant de Khouribga passe dans des broyeurs d'où il sort à une granulation bien déterminée. Du phosphate broyé, de l'acide sulfurique, de l'eau et de l'acide phosphorique recyclé sont introduit dans une cuve d'attaque.

La bouillie obtenue passe sur un filtre rotatif sous vide, l'acide phosphorique à 29% en P2O5 est aspiré vers l'intérieur, le gypse retenu est lavé essoré puis dilué dans une grande quantité d'eau avant son évacuation vers la mer.

Au niveau de l'atelier de concentration, l'acide obtenu subi une décantation, une concentration jusqu'à 54% par évaporation sous vide et une clarification avant d'être stocké. 50% de produit est destiné vers l'exportation, 50% destiné vers l'atelier des engrais et vers EMAPHOS.

#### **L'atelier des engrais :**

Il comprend 4 unités de production dans lesquels sont produits les 4 types d'engrais suivants :

- Di-ammonium phosphate (DAP)
- Triple superphosphate (TSP)
- Ammonium sulfo-phosphate (ASP)
- mono-ammonium phosphate (MAP)
- engrais complexes (NPK)

#### **L'atelier des utilités :**

Il comprend toutes les unités alimentant les ateliers de production en énergie et fluides (électricité, vapeur, eau, air comprimé, combustible,…) afin de produire les produits intermédiaires et finis. Il est composé de :

- Une centrale électrique avec trois groupes turbo-alternateurs de 37MWh chacun.
- Une station de pompage d'eau de mer.
- Trois stations de reprise d'eau de mer.
- Une station de réception, de traitement et de distribution de l'eau douce.
- Une station d'air comprimé.

### - **La centrale thermoélectrique :**

La centrale alimente les unités de production en énergie nécessaire à leur fonctionnement, elle est constituée de :

- trois groupes turboalternateurs de 37 MW chacun
- deux chaudières auxiliaires qui produisent de la vapeur HP pour le démarrage des alternateurs.
- Un groupe électrogène de secours.
- Un poste de 60 KV.
- Un poste 10KV.

La description des éléments de la centrale thermoélectrique sera explicitée ultérieurement dans le chapitre suivant.

### - **La station de pompage d'eau de mer(PEM) :**

Située au port Jorf Lasfar, la station de pompage de l'eau de mer sert à alimenter le pôle Jorf Lasfar en eau de mer traitée et filtrée. Cette station contient essentiellement les équipements suivants :

- Les ouvrages d'amenée d'eau de mer :
- Une installation de filtration d'eau de mer : composée d'un dégrilleur et d'un filtre
- Une salle des pompes qui abrite :
	- Trois groupes motopompes de 7500 m3/h.
	- Cinq groupes motopompes de 15000 m3/h.
	- Un groupe motopompes de 18000 m3/h.
- Un système de protection anti-bélier
- Une installation de production d'hypochlorite de sodium
- Un réseau constitué de trois conduites, reliant la station de pompage au déversoir qui alimente les différentes stations de reprise.
- **La station de reprise d'eau de mer(REM) :**

Les trois groupes des pompes de la station de pompage refoulent dans trois conduites de Diamètres DN=2500cm, afin d'alimenter un déversoir situé à 2 Km de la station de pompage. Ce dernier fournit l'eau de mer aux trois stations de reprise à savoir :

- Station de reprise d'eau de mer vers EMAPHOS.
- Station de reprise vers l'usine Maroc Phosphore (REM1).
- Station de reprise vers IMACID (REM2).

L'eau de mer trouve son utilisation dans les différents ateliers du complexe, au niveau de l'atelier phosphorique, elle est utilisée à l'unité d'attaque filtration et à l'unité de concentration d'acide phosphorique.

Dans l'atelier sulfurique l'eau de mer est utilisée pour le refroidissement de l'acide à l'aide des refroidisseurs tubulaires, et cela pour le maintenir à des températures prescrites.

### - **La station de traitement de l'eau douce(TED) :**

L'installation de traitement des eaux a pour rôle le traitement, le stockage et la distribution des différentes qualités d'eaux aux consommateurs.

## **1.5 Présentation du projet et cahier de charges:**

L'entité de production des utilités joue un rôle capital dans la marche du complexe **MAROC PHOSPHORE JORF LASFAR**, assurant la production et la gestion des produits intermédiaires (énergie électrique, vapeur, eau de mer, différentes qualités d'eau douce…).

Cette entité est gérée par des SNCC (systèmes numériques de contrôle commande) pilotant et supervisant les différents ateliers à savoir :

La centrale thermoélectrique, la station TED (traitement des eaux douces),la station PEM(pompage d'eau de mer) ainsi que les stations REM (reprise d'eau de mer).

Au cours de ma période de stage, il m'été demandé de traiter les points suivants :

- Une étude détaillée et analyse critique du système SNCC de la centrale thermoélectrique.
- $\triangleright$  Proposer une solution optimale pour l'intégration de l'automatisme des pompes de secours de circuit d'huile du groupe turbo alternateur (GTA), géré actuellement par un reliage classique, sous automate programmable avec supervision et évaluation technico-économique de la solution arrêtée.

### **1.6 Conclusion:**

Dans le présent chapitre, on s'est intéressé d'abord à la description de l'organisme d'accueil, après on a défini le contexte général du projet, à savoir ses objectifs ainsi que le processus de développement adopté pour sa mise en œuvre. Dans le chapitre qui suit, on va procéder à une étude détaillée des principaux éléments de la centrale thermoélectrique ainsi que le système numérique de contrôle commande qui assure le pilotage de ces éléments.

### CHAPITRE 2:

# Etude des systèmes numériques de contrôle commande de l'entité des utilités

L'office chérifien du phosphate, et dans le but de renforcer sa productivité, et consolider son rôle de leader international du phosphate, était amené à accompagner le développement technologique actuel.

C'est à partir de ce constat, que le groupe OCP a opté pour l'instauration des nouvelles technologies de commande et de contrôle, chose qui va lui permettre de garantir sa place dans un domaine fortement concurrentiel.

Dans ce stage, il m'a été confié de faire une étude détaillée du SNCC de la centrale thermoélectrique.

Mais avant d'entamer l'étude, on va tout d'abord faire une étude en générale des systèmes numériques de contrôle commande.

# **2.1 Etude des systèmes numerique de contrôle commande**

### **2.1.1 Introduction**

Un système numérique de contrôle commande c'est un système permettant le contrôle d'un procédé industriel, il est doté d'une interface homme machine pour la supervision, ainsi que d'un réseau de communication.

Il existe différents types de SNCC à savoir :

- Siemens
- Yokogawa
- Honeywell
- Mitsubishi
- Delta V
- Rockwell

# **2.1.2 Structure du système numérique de contrôle tème commande**

En général, un système numérique de contrôle commande est constitué des éléments suivants :

- **Le contrôleur**
- **Les modules d'entrées/sorties**
- **Le poste ingénieur(ES)**
- **Les réseaux de communication**
- **L'interface homme machine**

La figure ci-dessous représente en général la structure d'un SNCC :

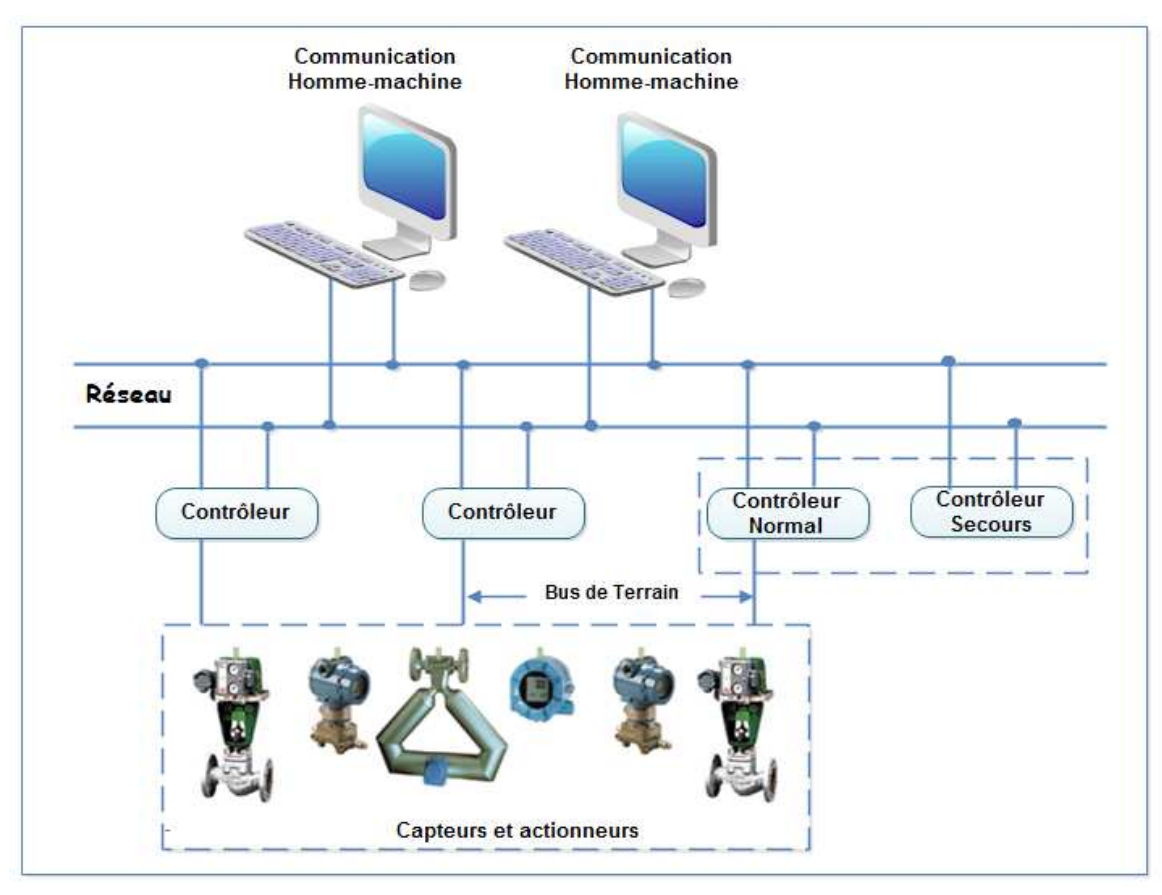

 **Figure 2.1 : Structure d'un SNCC.** 

 $\triangleright$  Le contrôleur :

Les principales fonctionnalités confiées au contrôleur du SNCC résident dans l'acquisition des données du chantier, le traitement analogique, logique ou séquentiel de ces données et l'élaboration des signaux de commande à émettre vers les sorties.

Sa structure matérielle doit présenter sous la forme suivante :

- Un bloc d'alimentation (PS) redondant qui fournit les tensions nécessaires au fonctionnement des autres circuits logiques et analogiques.
- Unité centrale de traitement (CPU) redondante : chaque unité est dotée d'un processeur qui assure le traitement de l'information, des mémoires RAM et EEPROM nécessaires pour stocker les données et des circuits périphériques de gestion des E/S.
- Les modules d'entrées/sorties

Des modules d'entrées/ sorties qui sont en général sous forme de cartes logiques et analogiques qu'on peut intégrer dans des slots extensibles.

 On trouve par exemple des modules de températures spéciaux tels que les PT100 et les thermocouples TC

Le poste ingénieur :

Le poste ingénieur est une station HMI à partir duquel les responsables maintenance modifient les configurations du contrôle commande et de supervision, et hiérarchisent aussi les droits d'accès au contrôle commande du process.

 $\triangleright$  L'interface homme-machine :

Cette interface, appelée aussi le poste opérateur (OS) remplie les fonctions suivantes :

- La surveillance ainsi que le pilotage du process par l'intermédiaire des vues synoptiques crées au niveau de la supervision.
- L'archivage des données
- La gestion des alarmes et la génération des courbes
- Les réseaux de communication :

Afin d'assurer la communication entre le contrôleur, les modules d'entrées/sorties, le poste ingénieur, et les poste opérateurs, ou autrement dit la communication entre le niveau de supervision, et le niveau de contrôle commande d'un SNCC, plusieurs réseaux de communication sont instaurés, et ces réseaux diffèrent d'un SNCC à un autre.

## **2.1.3 Fonctionnalités d'un système numérique de contrôle commande**

Un système numérique de contrôle commande se caractérise par les différentes fonctions qu'il présente et qui lui rendent très sollicitée par les industries, parmi ces fonctionnalités on peut citer :

- **L'automatisation :** dans ces sens, le SNCC permet la gestion automatique et le traitement informatique des équipements.
- **La régulation :** le SNCC permet aussi le maintien des grandeurs physiques à une valeur constante.

 Les systèmes de régulation sont des systèmes en boucle fermée prenant en considération le résultat de leurs actions.

 **La supervision :** Lorsque les systèmes sont fortement automatisés et gèrent un nombre important d'informations, il est nécessaire que les opérateurs aient une vue et un accès rapide à l'ensemble des équipements.

 Ce besoin sera satisfait en utilisant des synoptiques : vue de groupe, vue de réglages, vue de synoptiques, vue d'historiques et vue d'alarmes.

C'est à partir de cette exigence, que des interfaces homme-machine IHM, s'avèrent indispensables pour assurer la bonne gestion du process.

- **Surveillance :** c'est le suivi permanent du procédé pour agir d'une manière plus efficace, précise et rapide aux problèmes survenus.
- **Archivage :** consiste à sauvegarder les informations relatives à :
	- L'évolution du procédé : paramètres de fonctionnement, les alarmes et le changement d'états des capteurs, …
	- Les actions des opérateurs : démarrage/arrêt d'un équipement, changement du mode de marche, modification des consignes et acquittement d'alarme, …

## **2.1.4 Domaine d'utilisation des systèmes de contrôle commande numériques :**

Les systèmes numériques de contrôle commande traitent à la fois, les fonctions logiques, les fonctions analogiques et les boucles de régulation.

Ainsi, ces systèmes sont plus adaptés aux industries à processus de production à événements continus, c'est-à-dire des procédés qui englobent plusieurs informations analogiques et des variables critiques à suivre de plus près.

Les installations qui nécessitent plus de sécurité, intègrent dans leurs architectures de contrôle commande des fonctionnalités de sécurité et de surveillance plus performantes. Les systèmes de contrôle commande contiennent des blocs de fonction de régulation, qui utilisent un algorithme développé et présentent des performances meilleurs qu'un correcteur PID classique.

Donc, ces systèmes répondent bien aux besoins d'un processus continu, comme la pétrochimie et la cimenterie.

## **2.1.5 Avantages et inconvénients d'un système numérique de contrôle commande :**

#### **Avantage :**

Le système numérique de commande et de contrôle permet un contrôle fiable grâce aux caractéristiques suivantes :

- Configuration flexible.
- Conduite simple et sure des processus.
- Utilisation et visualisation confortable.
- Amélioration de la disponibilité des installations et Facilité de la maintenance.
- Configuration matérielle et modification des paramètres des équipements peuvent être faites en ligne.
- $\checkmark$  Communication a aute debit.
- **Inconvénients :**
- Coût élevé.
- Redondance à 100%.

# **2.2 Etude du système numérique de contrôle commande de la centrale thermoélectrique**

## **2.2.1 Description des entités pilotées par le SNCC de la central :**

Le système numérique de contrôle commande instauré au niveau de la centrale thermoélectrique est le SIMATIC PCS7, ce système assure la conduite des installations suivantes :

- **Les chaudières auxiliaires**
- **Les groupes turboalternateurs GTA**
- **Les circuits de fluide et vapeur**
- Dans ce qui suit, on va faire une description détaillée d'une de ces installations .

J'ai pris comme exemple celle **des chaudières auxiliaires,** après on va s'intéresser à la plateforme matérielle de l'architecture du système numérique de contrôle commande existant, et pour finir, on va préciser les caractéristiques du contrôleur de ces installation.

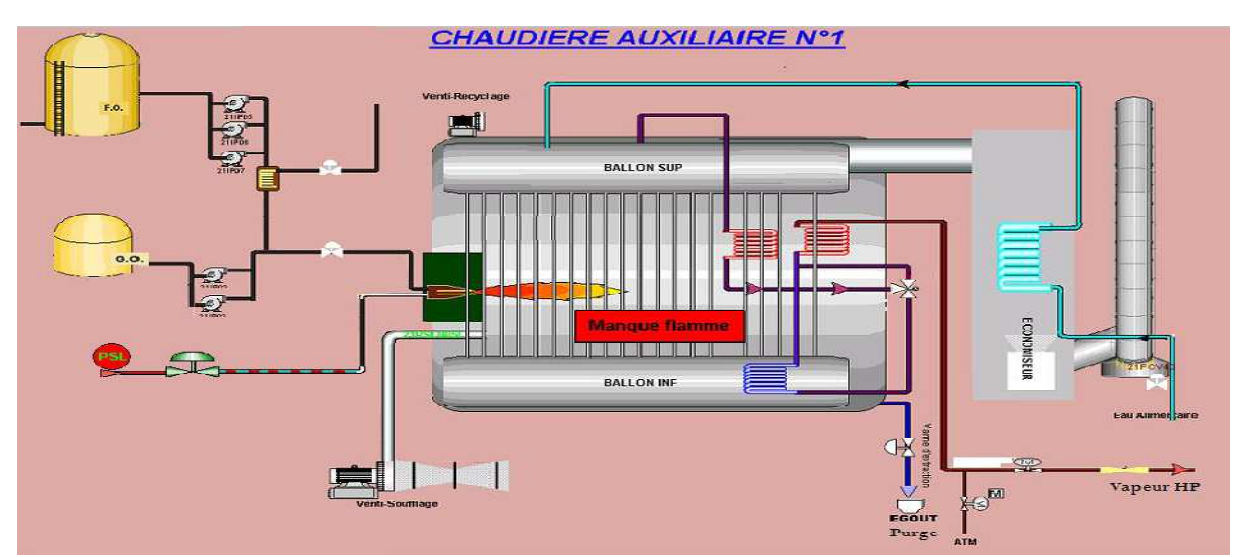

 **Figure 2.2 : synoptique de la chaudière auxiliaire .** 

#### - Les chaudières auxiliaires

La centrale thermoélectrique est équipée de 2 chaudières auxiliaires dont le principe de fonctionnement et les caractéristiques sont les mêmes.

#### • **Principe de fonctionnement**

La chaudière auxiliaire est un générateur de vapeur qui a pour rôle de transmettre la chaleur issue de la combustion de fuel ou du gasoil vers une chambre de combustion remplie par l'eau alimentaire dans le but de préchauffer cette eau, l'évaporer et le surchauffer jusqu'à une température 500°C et une pression 55 Bars.

Lorsque le complexe est en arrêt, les chaudières auxiliaires démarrent par combustion du gasoil, une fois démarré, l'atelier sulfurique étant en mesure de produire la vapeur, on peut changer le combustible du gasoil au fuel mais après préchauffage de ce dernier via la vapeur BP. C'est pou cela que lorsque les chaudières auxiliaires sont en arrêt, le fuel est préchauffé en permanence à travers la vapeur BP.

L'injection des combustibles se fait par des brûleurs spéciaux à tubes parallèles ou concentriques. Chaque chaudière est alimentée en 2200Kg/h en fuel, et en eau alimentaire (à 80bars et 115°C).

L'eau alimentaire provenant de la bâche alimentaire sous une température de 115°C, et avant d'entrer dans la chambre de combustion, passe à travers un économiseur dont le rôle est d'augmenter la température de l'eau alimentaire à 180°C par échange thermique entre cette eau et la vapeur produite par la chaudière.

La vapeur produite par les chaudières auxiliaires doit se trouver à une pression de 58bars et sous une température de 490°C, si la température de la vapeur est inférieure à ce seuil, la vapeur passe à travers une surchauffe, si la température reste encore inférieure à 490°C, elle passe à travers un deuxième surchauffe puis elle est acheminée vers l'atelier sulfurique.

### **2.2.2 Le système de contrôle commande SIMATIC PCS7**

Comme c'est déjà précisé, le système numérique de contrôle commande chargé du pilotage des installations de la centrale thermoélectrique est le **SIMATIC PCS7**, de

marque Siemens qui est un système hybride basé sur des automates **S7-400** permettant la supervision, la gestion et l'archivage des données.

Le système de contrôle et de commande, doit être fiable et déterministe. Ainsi, plusieurs exigences doivent être prises en considération. Par exemple, la disponibilité et la sécurité des systèmes de communication. Ainsi, l'intégration d'une architecture redondante s'avère indispensable pour garantir une haute disponibilité des équipements. Cela signifie que tous les composants constituants le système sont redondants et fonctionnent en permanence (par exemple Réseaux Ethernet, station ingénieur).

Et en cas d'une défaillance, le composant redondant opérationnel prend la relève sans interrompre le service.

Donc plus les coûts d'un arrêt de production sont élevés, plus il est rentable d'utiliser un système redondant assurant une haute disponibilité de l'installation.

L'architecture proposée par SIEMENS pour assurer le contrôle commande de la centrale thermoélectrique est présentée ci-dessous :

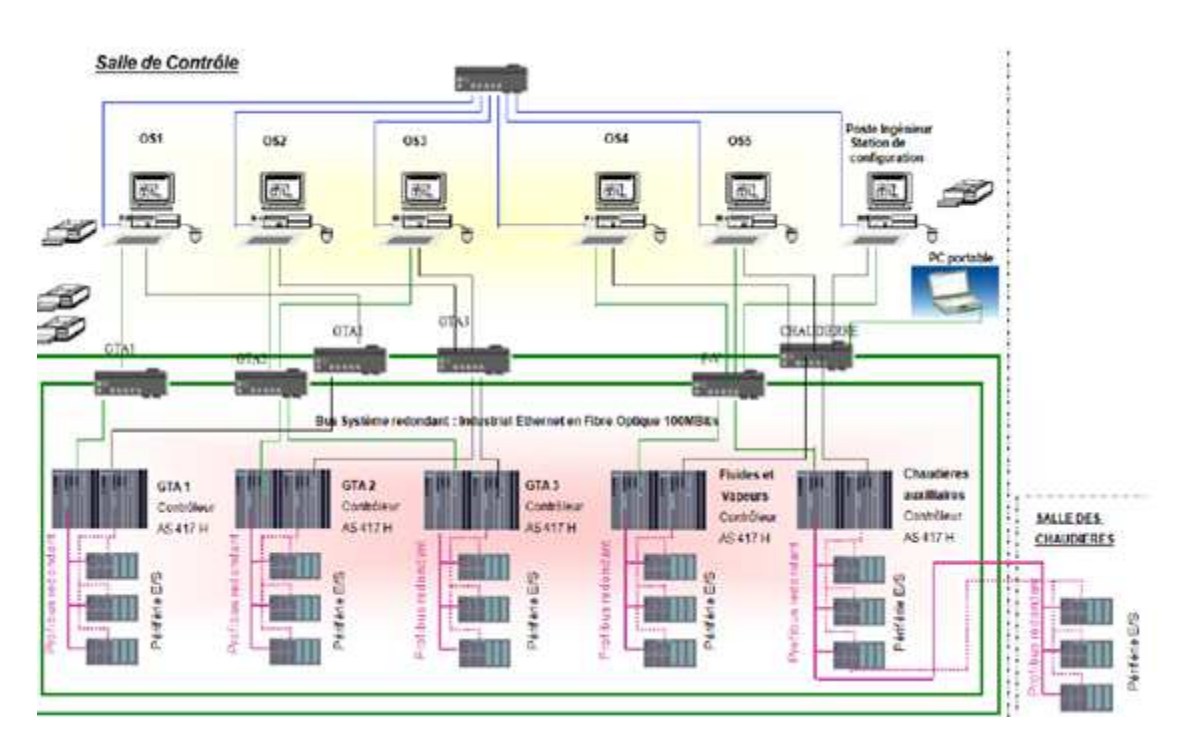

**Figure 2.3 : Architecture du système PCS7 à la central thermique** 

Cette architecture se décompose en 3 niveaux :

- $\triangleright$  Niveau terrain
- Niveau contrôle et commande
- $\triangleright$  Niveau conduite

### **2.2.2.1 Niveau terrain :**

Ce niveau est composé de l'ensemble des équipements à superviser et à commander dans la centrale thermoélectrique, que ca soient pour les chaudières, les GTA ou les circuits de fluide et vapeur, ils peuvent être des pompes, des vannes, des moteurs…

Ces équipements communiquent avec le niveau contrôle via des liaisons fil à fil, en passant par des boites de jonction BJ et puis par les modules d'entrées/sorties.

La liaison entre le niveau terrain et le niveau contrôle est assurée par un réseau Profibus DP.

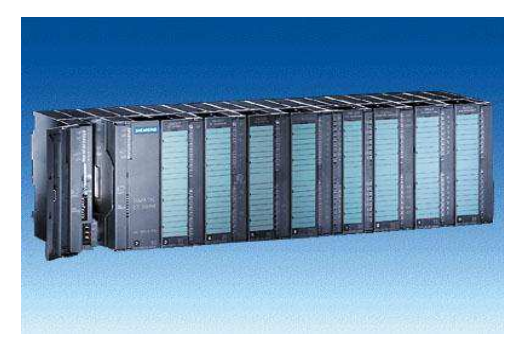

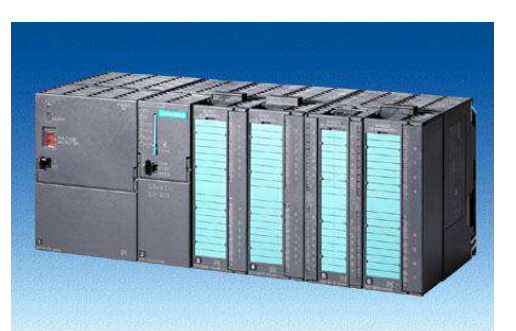

 **Figure 2.4 : Les modules d'entrées/ sorties**

Les modules d'entrées/ sorties, logique et analogique, utilisés sont ceux de

#### SIMATIC S7-

#### **Modules d'entrées TOR : SM 321 DI 16 x DC 24V :**

- Nombre de voies d'entrée: 16 voies par un seul module d'entrée
- Tension d'entrée : 24Vcc
- **Modules de sorties TOR : SM 322 DO 16 x DC 24V :**
- Nombre de voies de sortie : 16 voies par un seul module de sortie.
- Courant de sortie : 0.5A
- Tension de sortie : 24V

#### **Modules d'entrées analogiques : SM 331, AI 8 x 12 bits caractérisés par :**

- 8 voies d'entrée par module dont chacune reçoit une mesure analogique
- Le type de mesure qui est réglable pour chaque voie, cette mesure peut être une tension, un courant, une température, une pression…)
- La sélection de la plage de mesure pour chaque voie, c'est-à-dire définir si le signal de mesure que la voie reçoit est un signal 4à20mA, 0à20mAou 0à10V.
- **Modules de sorties analogiques : SM 332, AO 4 x 12 bits caractérisés par :**
- 4 voies de sorties par module analogique
- Les signaux de sorties peuvent être des courants, ou des tensions

Après avoir déterminé les caractéristiques des modules d'entrées/sorties utilisés, on va maintenant préciser leur nombre ainsi que leur emplacement dans les racks

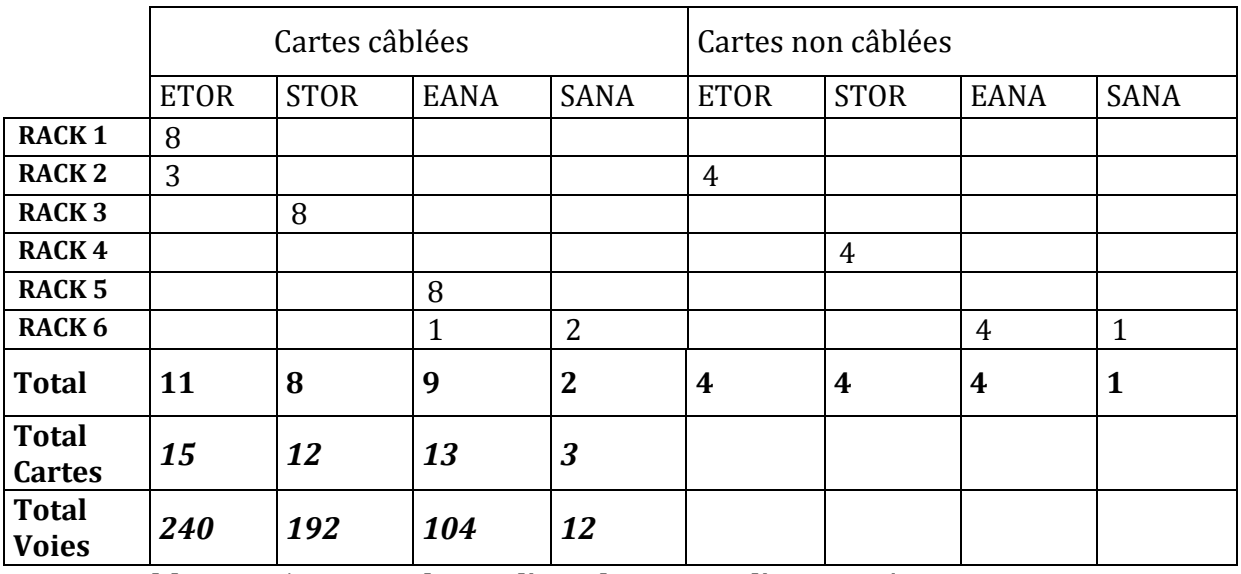

#### • **Pour le groupe turbo alternateur (GTA) :**

**Tableau 2.5 : Le nombre et l'emplacement d'entrees/sorties** 

Le tableau ci-dessus présente l'emplacement, le nombre d'entrées/sorties logiques et analogiques, ainsi que le nombre de voies du système gérant le GTA 1.

L'armoire contenant le sous-système se chargeant de gérer chacun des trois groupes

turboalternateurs contient les modules suivants :

Rq : On dispose de trois groupes turboalternateurs identiques d'où la description d'un seul.

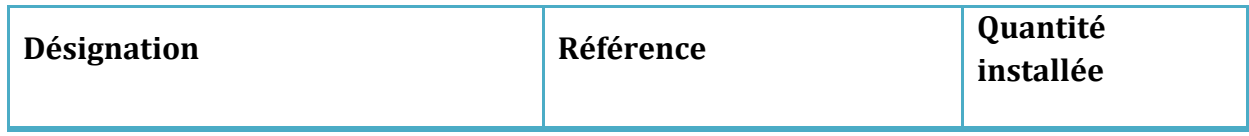

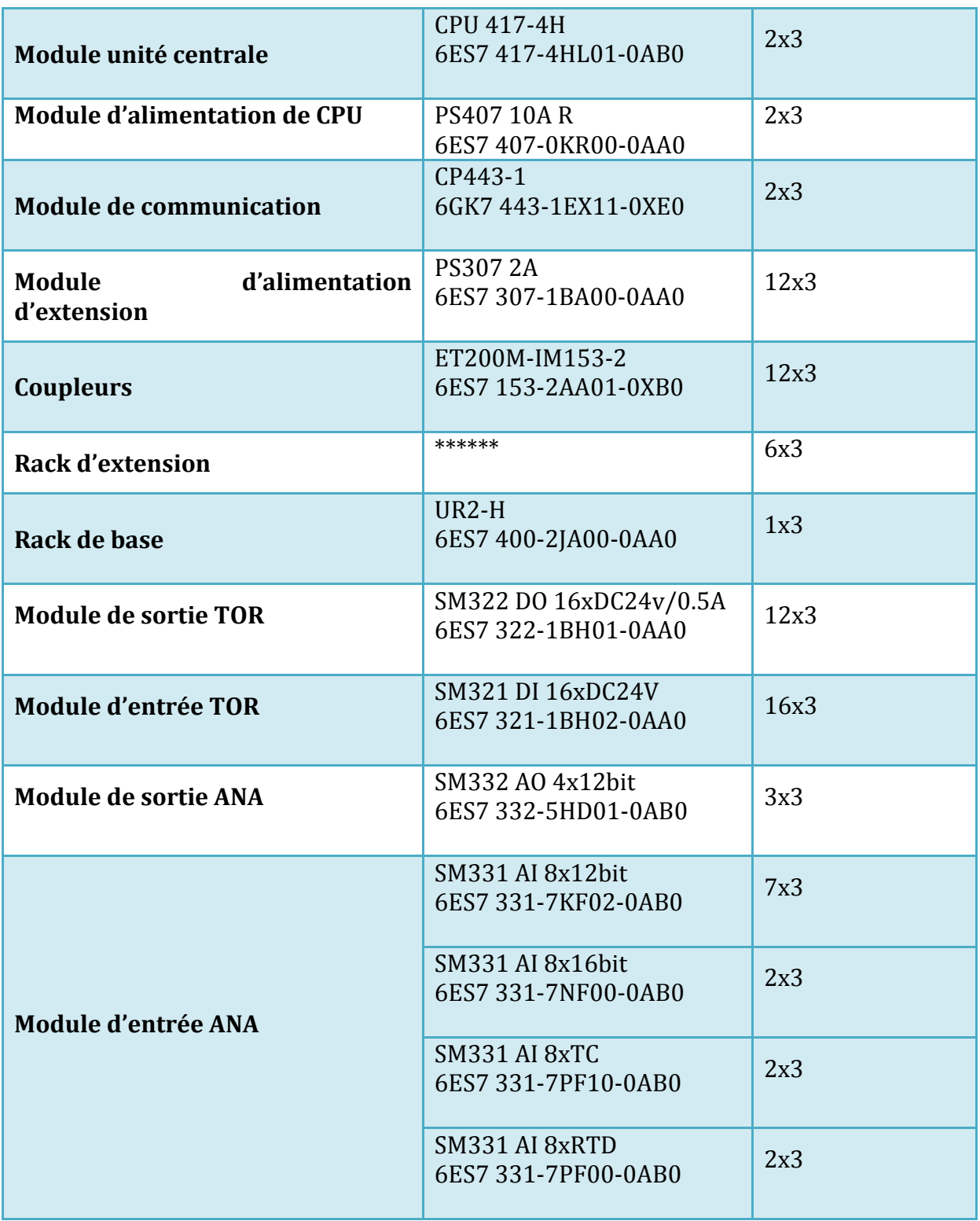

 *Tableau 2.6 : liste de matériel installé au niveau de l'armoire turboalternateur* 

### **2.2.2.2 Niveau contrôle et commande :**

Ce niveau contient 5 systèmes d'automatisation à haute disponibilité AS 417-H, caractérisés par leurs redondance, les systèmes redondants restent en **Stand By**.

Chaque système d'automatisation est équipé de deux processeurs (CPU) et de deux alimentations, La redondance est de type normal/secours. En effet, le système comprend une CPU primaire (CPU 1) qui exécute le programme applicatif et une deuxième CPU de réserve (CPU2) qui prend la relève en cas de panne de la première. En ce qui concerne la redondance des alimentations, il existe deux alimentations : une alimentation primaire (PS 1), et une alimentation de secours (PS 2).

Le premier système contrôle le groupe turboalternateur **GTA 1**, le deuxième quand à lui contrôle le **GTA 2**, le troisième assure la conduite du **GTA3**, alors que les deux autres systèmes assurent le pilotage des chaudières auxiliaires d'une part, et d'autre part le pilotage des circuits de fluide et vapeur.

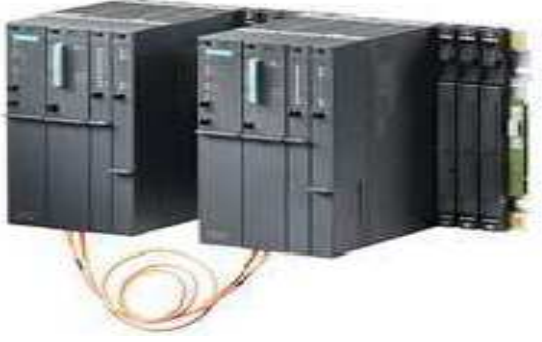

La figure suivante représente le système d'automatisation AS 417-H :

 **Figure 2.7 : L'automate AS 417-H** 

L'unité centrale de traitement utilisée est la CPU 417-4H, le tableau ci-dessous illustre quelques caractéristiques de cette unité :

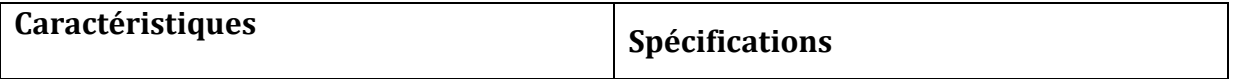

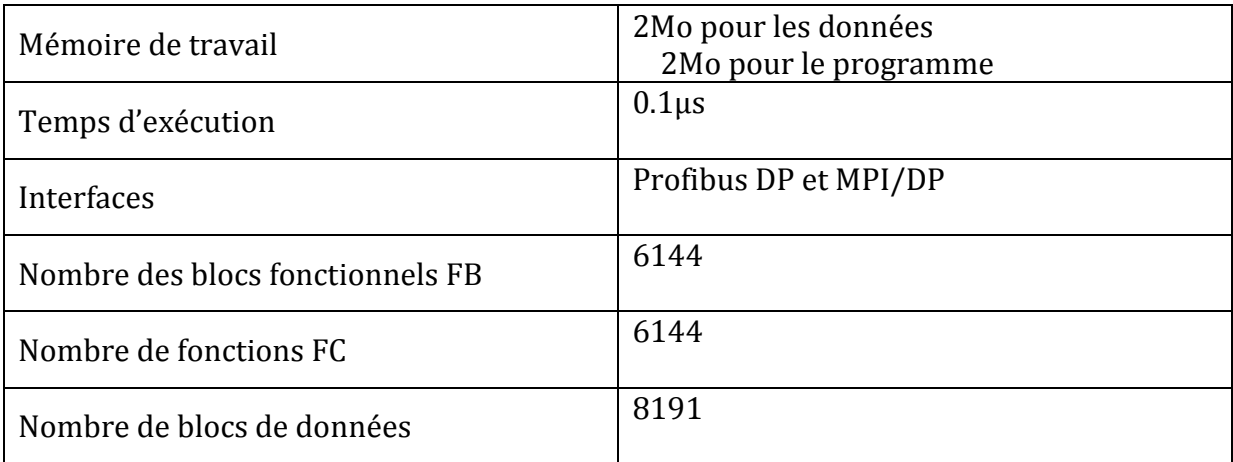

#### **Tableau 2.8 : Caractéristiques d'automate AS 417 -H**

#### **2.2.2.3 Niveau conduite:**

Ce niveau se charge de la configuration, la supervision et la maintenance de l'architecture de contrôle commande, il se compose des éléments suivants :

#### *Le poste ingénieur*

Ce poste permet le développement complet de l'application et est équipé de l'ensemble des logiciels nécessaires au développement (Logiciel d'ingénierie PCS7).

Il s'agit d'une seule station ingénieur, cette station est reliée aux contrôleurs par le réseau redondant industriel Ethernet et aux stations opérateurs par le réseau redondant Ethernet TCP/IP.

#### *Les postes opérateurs*

SIMATIC PCS7 fournit aux opérateurs une interface homme machine IHM qui permet le contrôle et la surveillance du procédé depuis n'importe quel poste opérateur. Elle fournit à l'opérateur des données historiques, en temps réel, et des rapports d'installation.

La salle de contrôle de SIMATIC PCS7 contient 5 stations opérateur qui suivent l'architecture client-serveur, ces stations supervisent l'installation comme suit :

- $\triangleright$  La station OS1 supervise le groupe turboalternateur 1
- La station OS2 supervise le groupe turboalternateur 2
- La station OS3 supervise le groupe turboalternateur 3
- La station OS4 supervise les circuits fluides et vapeurs

 $\triangleright$  La station OS5 supervise les chaudières auxiliaires

#### **2.2.2.4 Les réseaux de communication**

Dans cette partie, on va essayer de définir les modes de communication entre les différents niveaux précédemment mentionnés.

L'architecture réseau existante dans la centrale thermoélectrique, c'est une architecture redondante ou en anneau, et ceci vient du fait que chacune des installations contrôlées par le système de contrôle commande est gérée par deux CPU redondantes, cette architecture assure une grande fiabilité de transfert de données

 Les 5 contrôleurs (CPUs) sont reliés aux switchs (Optical Switch Module OSM) via un câble **RJ45 Ethernet Industriel**, et ces switchs sont reliés entre eux avec des paires de câbles à base de fibre optique et reliés aussi au poste d'ingénieur par le biais du câble **Ethernet industriel,** de sa part, le poste ingénieur est relié aux postes de supervision par l'intermédiaire d'un réseau **Ethernet TCP/IP.** 

La communication est assurée grâce à des modules de communication CP montée sur le châssis du système d'automatisation et des cartes réseaux montées sur les stations opérateurs et ingénieurs.

Les différents réseaux chargés de la communication des différents équipements de chaque niveau sont les suivants :

#### • **Réseau Ethernet Industriel :**

C'est le bus système qui relie les systèmes d'automatisation au poste ingénieur. Sa vitesse de transfert de données est de 100Mbit/s, sa connexion est assurée au niveau des systèmes d'automatisation par des processeurs de communication CP 443-5, et au niveau du poste ingénieur par des cartes réseaux CP 1613.

#### • **Réseau Ethernet TCP/IP :**

Ce bus usine relie les poste ingénieur aux postes opérateurs, ce réseau avec le protocole TCP/IP, assure un transfert de données rapide et fiable répondant à des caractéristiques techniques évoluées.

#### • **Profibus DP :**

Ce bus de terrain (Field bus) assure la communication entre les contrôleurs et le périphérique décentralisé.

Cette connexion relie l'interface maître Profibus DP de la CPU de l'automate programmable S7-417H et les périphériques décentralisées via des coupleurs IM 153-2, il est aussi utilisé pour des équipements de terrain supportant ce dernier.

## **2.3 Avantages du SNCC de la centrale : SIMATIC PCS7**

- Conduite simple et sûre des processus.
- $\triangleright$  Utilisation et visualisation confortable.
- Ingénierie performante, rapide et homogène à l'échelle du système
- Possibilité de modification en ligne à l'échelle du système
- $\triangleright$  Ouverture du système à tous niveaux.
- Réduction des coûts de câblage
- Diminution du stock de pièces de rechanges
- $\geq$  Communication à haut débit
- $\triangleright$  Acquisition en temps réel de tous les paramètres de production
- L'autonomie des piles de sauvegarde

#### **Réduction des coûts :**

- Les coûts de câblage : un seul câble réseau permet de véhiculer toutes les informations nécessaires sur le procédé
- $\triangleright$  Le coût de la maintenance

## **2.4 Limites techniques du SNCC de la centrale :**

## **SIMATIC PCS7**

- $\triangleright$  La configuration on-line du système reste partielle.
- $\triangleright$  Pas de carte monovoie.
- $\triangleright$  Le temps de scrutation augmente en augmentant le nombre de modules d'entrées/sorties.En ce qui concerne la plateforme logicielle du système de contrôle commande SIMATIC PCS7, elle sera traitée ultérieurchapitres suivants.

# Automatisation des pompes de circuit d'huile du groupe turbo alternateur

## **3.1 Introduction**

Le système actuel de gestion du circuit d'huile du groupe turbo-alternateur est mis en service depuis le démarrage de l'installation en 1986, ce qui explique l'utilisation de fonctionnalités à technologie techniquement dépassée, celle de reliage électromécanique classique.

De nos jours, le développement des technologies des systèmes numériques entraine Une remise en cause des concepts classiques de commande liés à l'utilisation de relais.

Consciente de l'aspect névralgique du circuit d'huile du turbo-alternateur de la centrale thermique, la direction du lot utilité de Maroc Phosphore projette de renouveler son automatisme existant dans le but d'éviter toute perte considérable.

Dans ce chapitre on va décrire la démarche d'intégration de l'automatisme des pompes du circuit d'huile du GTA de la centrale thermoélectrique**.**

## **3.1.1 Technologie de relais :**

Le tableau regroupe les différents inconvénients et avantages que présente la technologie de relais électromécanique :

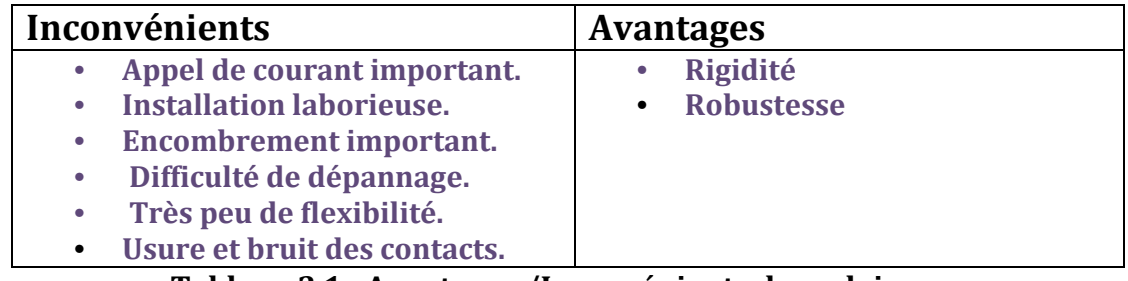

**Tableau 3.1 : Avantages /Inconvénients des relais .**

**3.1.2. Technologie de l'automate programmable industriel (API) :** 

Le tableau suivant regroupe les différents inconvénients et avantages que présente la technologie des API :

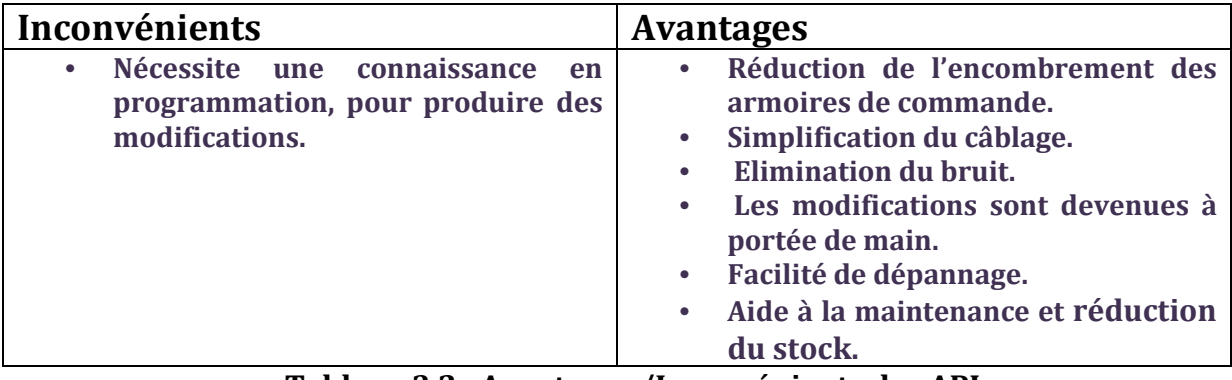

 **Tableau 3.2 : Avantages /Inconvénients des API.**

**3.2 Le groupe turbo alternateur de la centrale thermoélectrique** :

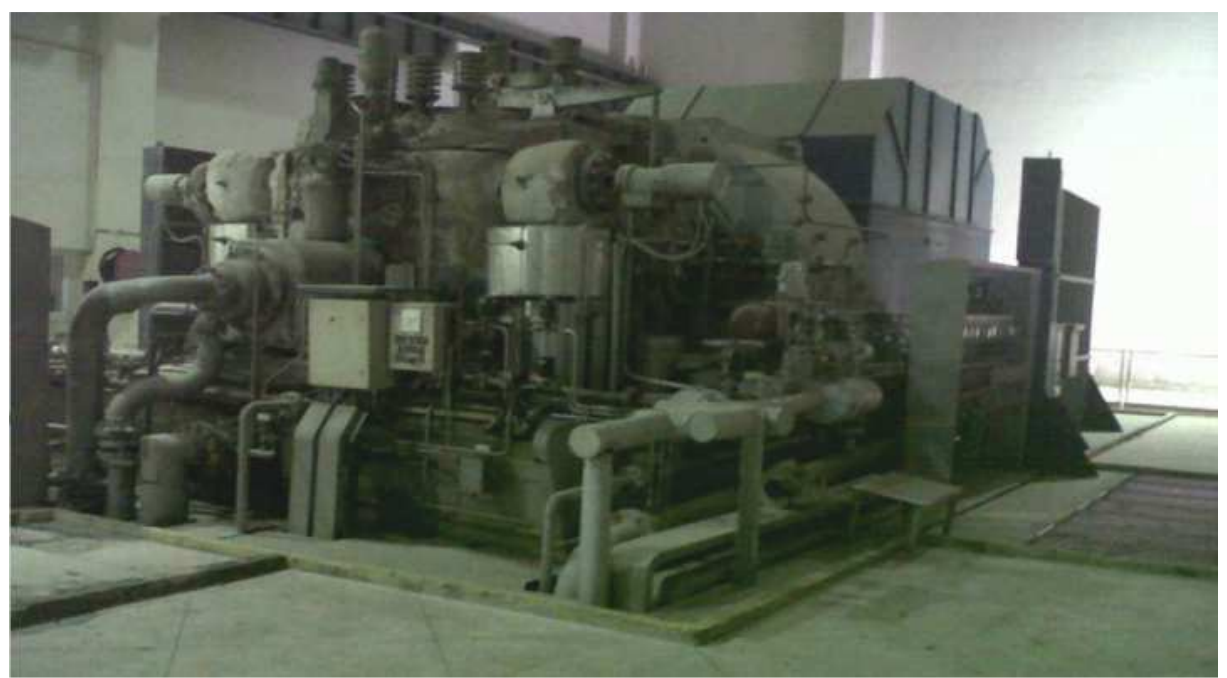

 **Image 3.3 :Groupe turbo alternateur de central thermique** 

La centrale thermoélectrique dispose de 3 groupes turboalternateurs similaires, donc on va se rétrécir dans notre description à un seul GTA, la description des deux autres étant similaire.

Un groupe turboalternateur est composé en gros des éléments suivants :

 $\triangleright$  Une turbine multicellulaire à condensation et soutirage

- $\triangleright$  Un alternateur avec accouplement rigide
- $\triangleright$  Un condenseur principal
- $\triangleright$  Une station de création du vide

#### • **Principe de fonctionnement**

 La vapeur HP est admise par les soupapes d'admission puis subit une détente dans le distributeur fixe par les aubages (transformation de l'énergie thermique en énergie cinétique) cette vapeur entraîne les ailettes pour faire tourner l'arbre de la turbine à une vitesse de 3000 tr/min, ce dernier est accouplé avec celui de l'alternateur par un accouplement rigide à boulons.

La station de création du vide, comme son nom l'indique a pour rôle de créer un vide dans le condensateur principal, et ce pour permettre à la vapeur BP se trouvant dans le dernier étage de la turbine de se condenser.

Le condensateur principal est constitué de milliers de tubes de petits diamètres dans lesquels circule un fluide réfrigérant (eau de mer), et autour de ces tubes circule la vapeur qui se condense par un simple contact, et l'eau condensée est renvoyée vers la bâche à condensats.

Les groupes turboalternateurs dont la capacité 37.6MW assurent la production de l'énergie électrique à une tension de 11Kv, couplés au poste 60Kv (PJ5), situé à la centrale, à travers des transformateurs élévateurs 11/60Kv.

Ce poste est lui aussi lié à la boucle électrique 60Kv par deux liaisons aériennes.

Le poste PJ5 alimente les divers consommateurs à l'intérieur de l'usine à travers des transformateurs abaisseurs 60/10Kv.

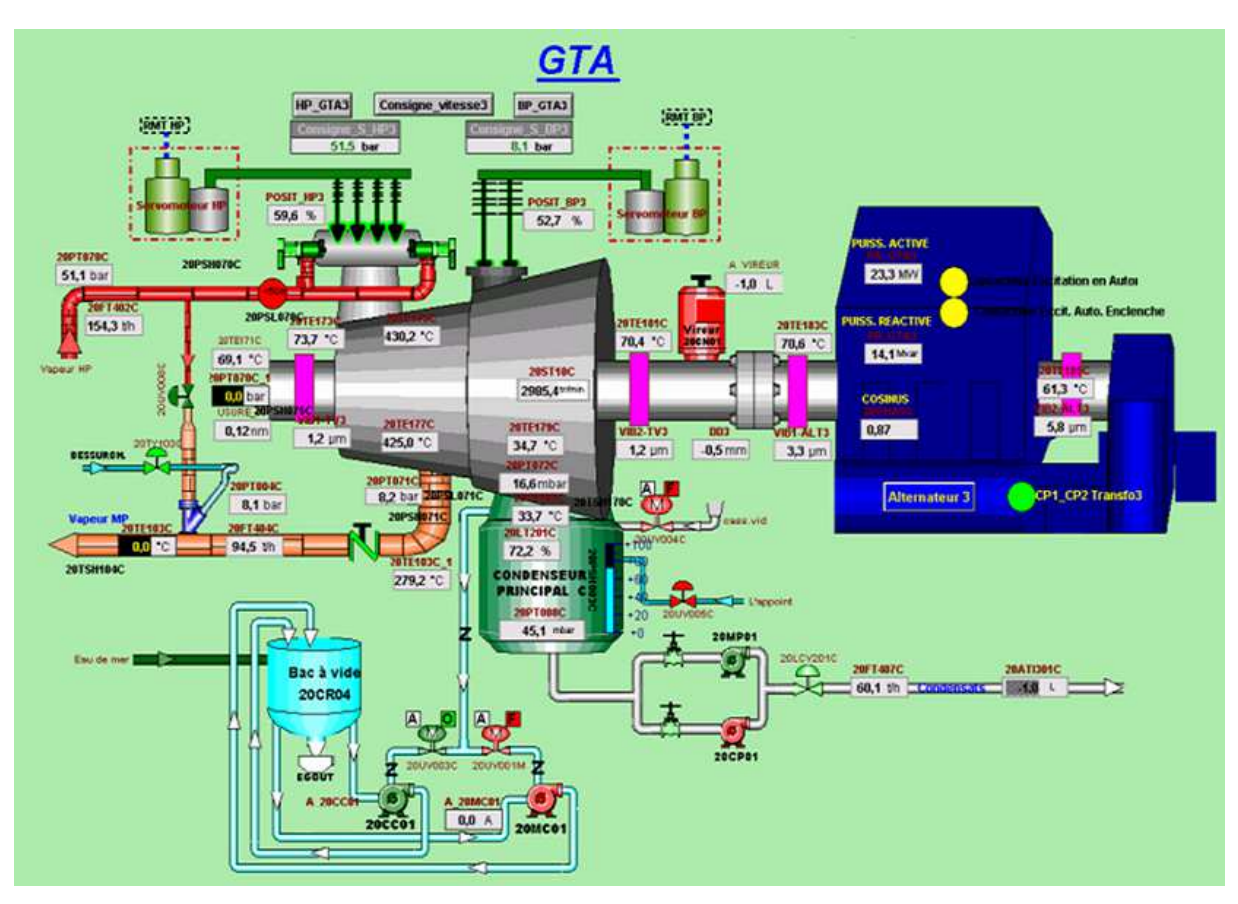

 **Figure Figure 3.4 : Synoptique de GTA.** 

## **3.3 Le rôle circuit d'huile du groupe turbo alternateur**

## **3.3.1. Introduction Introduction :**

 Le rotor de l'alternateur étant couplé mécaniquement à l'arbre de la turbine, donc la rotation de cette dernière entraine celle de rotor.

L'ensemble tournant (turbine, alternateur) est déposé sur une ligne axial maintenu par des paliers qui empêchent tout déplacement et limitent les frictions entre les pièces. é sur une ligne axial maintenu<br>t les frictions entre les pièces.<br>x d'usure ,et du capteur de

La turbine est sécurisée par des capteurs spéciaux d'usure ,et du dilatations différentielles et capteur de vibration qui nous assurent sur toute incident peut empêcher le fonctionnent du groupe.

D'ailleurs ces incidents fatals proviennent de la chute de pression d'huile qui provoque l'usure prématurée des pièces en mouvement flottantes les unes contre les provoque l'usure prématurée des pièces en mouvement flottantes les unes contre les<br>autres ,et par conséquence le grippage et la défaillance des paliers qui résulte la flexion de l'arbre de la turbine et l'endommagement total du groupe turbo alternateur.

**Figure 3.5 : grippage des paliers du turbo alternat alternateur**

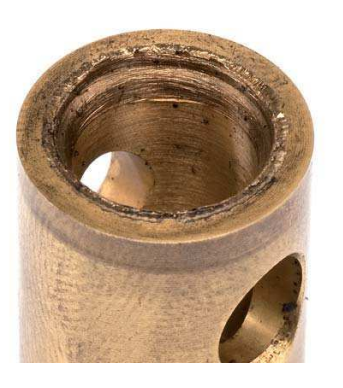

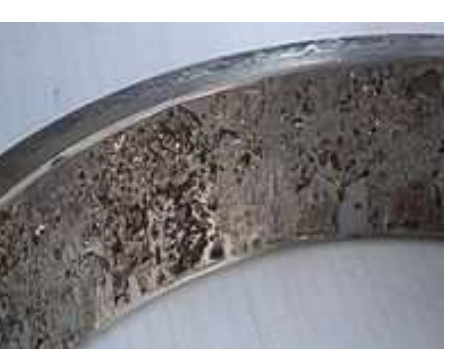

D'où la nécessite primordial d'utiliser un système de graissage assuré par :

- l'huile qui a pour rôle la lubrification des pièces en mouvement, c'est-à-dire de créer à leur surface un film qui supprime les phénomènes d'abrasion dus aux frottements. Ainsi que la commande, la régulation et la sécurité de la turbine.
- la pompe principal liée mécaniquement au rotor (pompe attelée) et par des pompes de secours.

### **3.3.2. Le principe de fonctionnement de circuit d'huile de GTA**

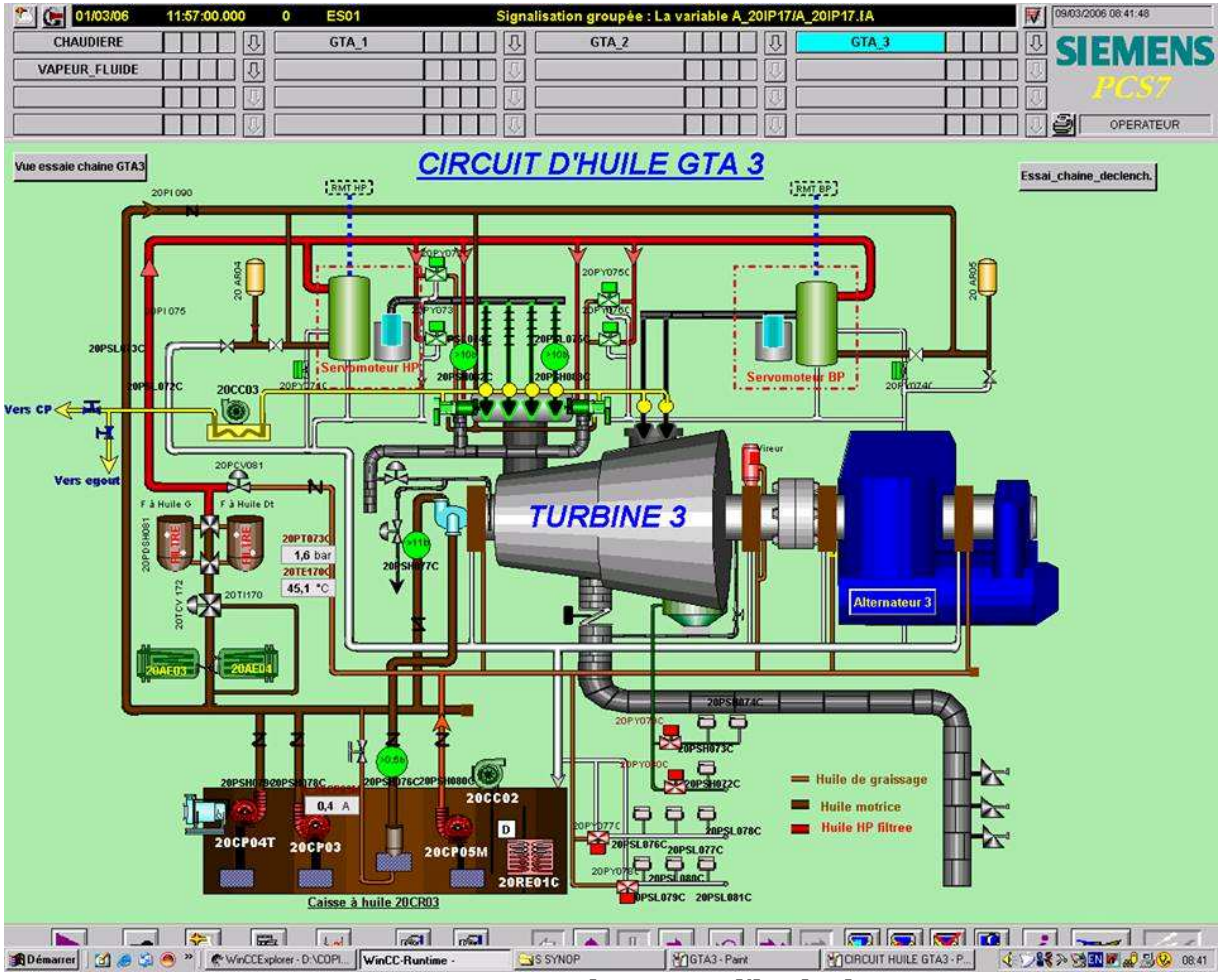

 **Figure 3.6 : Synoptique de circuit d'huile du GTA.** 

#### **Graissage** :

L'alimentation en huile sous pression des organes à lubrifier est assurée par une pompe attelée couplée avec la turbine et entrainée par cette dernière c'est à dire sans l'intervention d'une source d'énergie autre que celle prélevée sur l'arbre même de la machine " attelage direct mécanique ".

En marche normal 3000tr/min cette pompe aspire par une crépine métallique l'huile d'un réservoir et la refoule dans la conduite.

- **Huile motrice (14bar)** : passe directement pour assurer la commande des obturateurs, qui sont maintenue ouverts tant que la pression d'huile du circuit de sécurité est suffisante .si la pression d'huile est insuffisante, ils se ferment et provoquent l'arrêt de la turbine pour éviter son endommagement.
- **Huile HP filtrée (11bar)** : passe par un refroidisseur réglé par une vanne contrôlée par un thermostat, l'huile se froidi pour empêcher un échauffement excessif des parties métallique internes pouvant provoquer leurs déformations et accélérer leurs usures. Et par des filtres pour enlever touts les impuretés et les particules les plus fines.

Cette huile agie sur la commande des électro positionneurs qui envoient des signaux la partie puissance des servomoteurs afin de soulever ou abaisser les soupapes de réglage, leur rôle est d'adapter le débit vapeur traversant la turbine à la puissance demandée.

 **Huile de graissage** : après refroidissement et filtration, elle passe par une vanne détente pour abaisser sa pression à la pression réglée 1.7 bar pour le graissage des paliers.

### **Ce que nous intéresse c'est le fonctionnement de graissage des paliers de la ligne d'arbre (turbine et alternateur).**

En cas des pannes ou d'endommagement de la pompe principal (pompe attelée), qui assure la lubrification des paliers ou en cas des fuites, la pression d'huile chute dans le circuit. On fait appel alors à des pompes de secours comme ses noms les indique pour secourir le groupe en assurant la circulation en permanence de l'huile à traves un film d'huile .Ces pompes ont le même fonctionnement que celui de la pompe principal.

## **3.4. Les pompes de secours de circuit d'huile de GTA**

### **3. 4.1. Introduction**

 Comme on a déjà vu précédemment le circuit d'huile joue un rôle primordial dans le fonctionnent du groupe turbo alternateur .Les pressions d'huile nécessaire pour le graissage doivent faire l'objet d'un contrôle régulier pendant la marche normale ou lors du démarrage ou la mise à l'arrêt de la turbine.

Pour cette raison on recoure à des pompes de secoure afin d'assurer ce fonctionnement.

## **3.4.2. Description des pompes de secours :**

**Pompes 1er secours 20AP03 :** Motopompe, à courant alternatif, démarre automatiquement par la basse pression d'huile détectée par le pressostat 20PSL076.

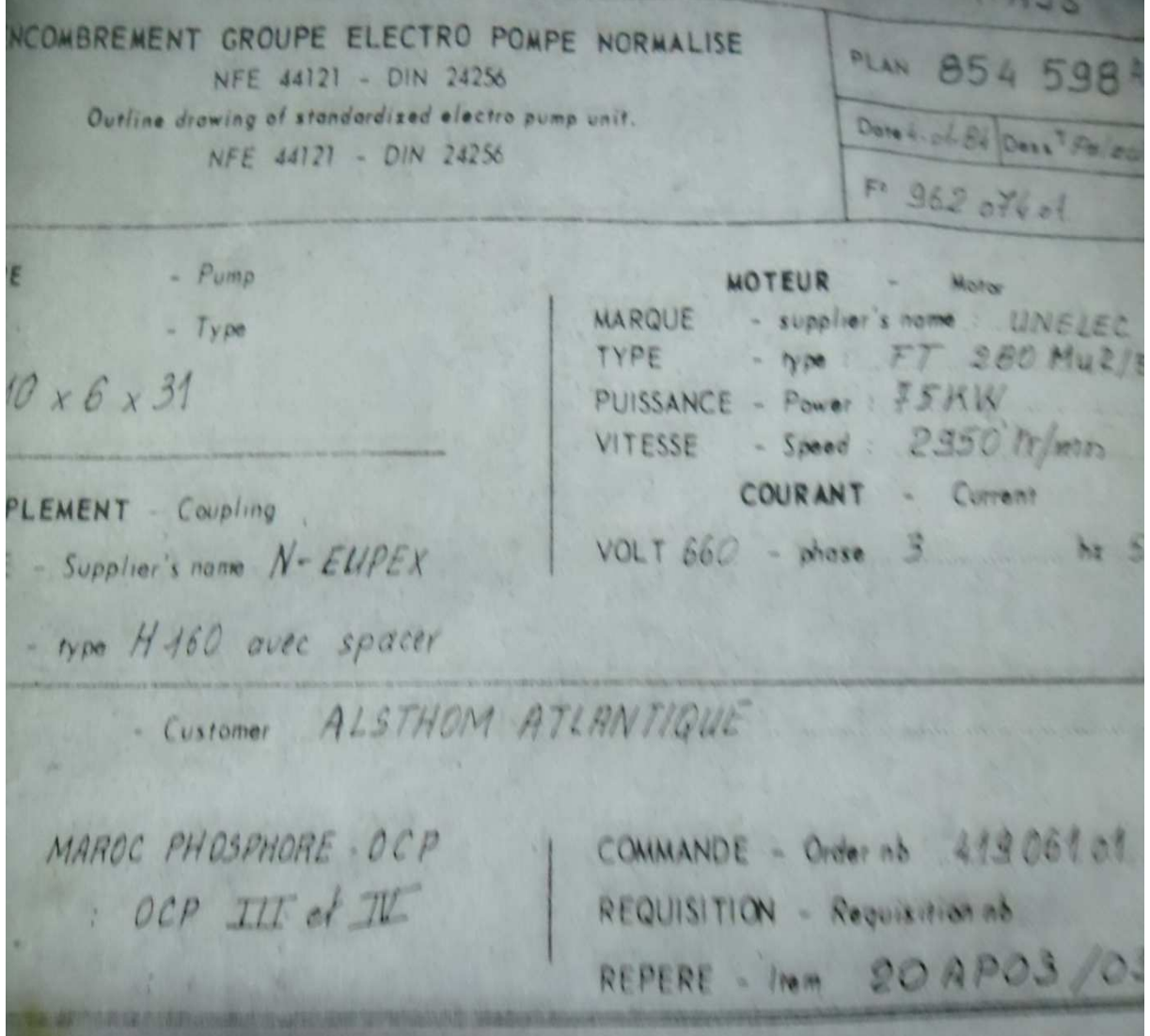

**2em pompe de secours 20AP04 :** turbo pompe, démarre à l'aide de la vapeur haute pression (HP) venant des barillets des chaudières auxiliaires pour une pression d'huile de 1.1 bar contrôlée par le pressostat PSL77.

NCOMBREMENT GROUPE ELECTRO POMPE NORMALISE 85464 PLAN NFE 44121 - DIN 24256 Outline drawing of standardized electro pump unit. Date  $B/2/B$  Dess NFE 44121 - DIN 24256 Fo. 962.073 of **ONPE**  $- P_{umo}$ TURBINE A VAPEUR : TYPE  $- *Type*$ TYPE  $-$  type :  $KKK$  $10 × 6 × 31$ **VD** PUISSANCE - Power: 65 KW VITESSE - Speed : 3000  $tr/mn$ **COURANT** الألب Current **ACCOUPLEMENT** - Coupling VOLT  $- phase$ MARQUE - Supplier's name N-EUPEX - type H 125 avec spacer. TYPE - Customer ALSTHOM ATLANTIQUE CLIENT AFFAIRE MAROC PHOSPHORE - OCP COMMANDE - Order nb 419059 II et IV REQUISITION - Requisition nb.  $SINE - Pf$ ant : 20 APO4 REPERE - Item ERVICE - Service Poids du Groupe totale

**3em pompe de secours 20AP04 :** pompe à courant continu utilise comme source d'alimentation des batteries. Elle démarre en cas de perte des sources électriques externes et internes.

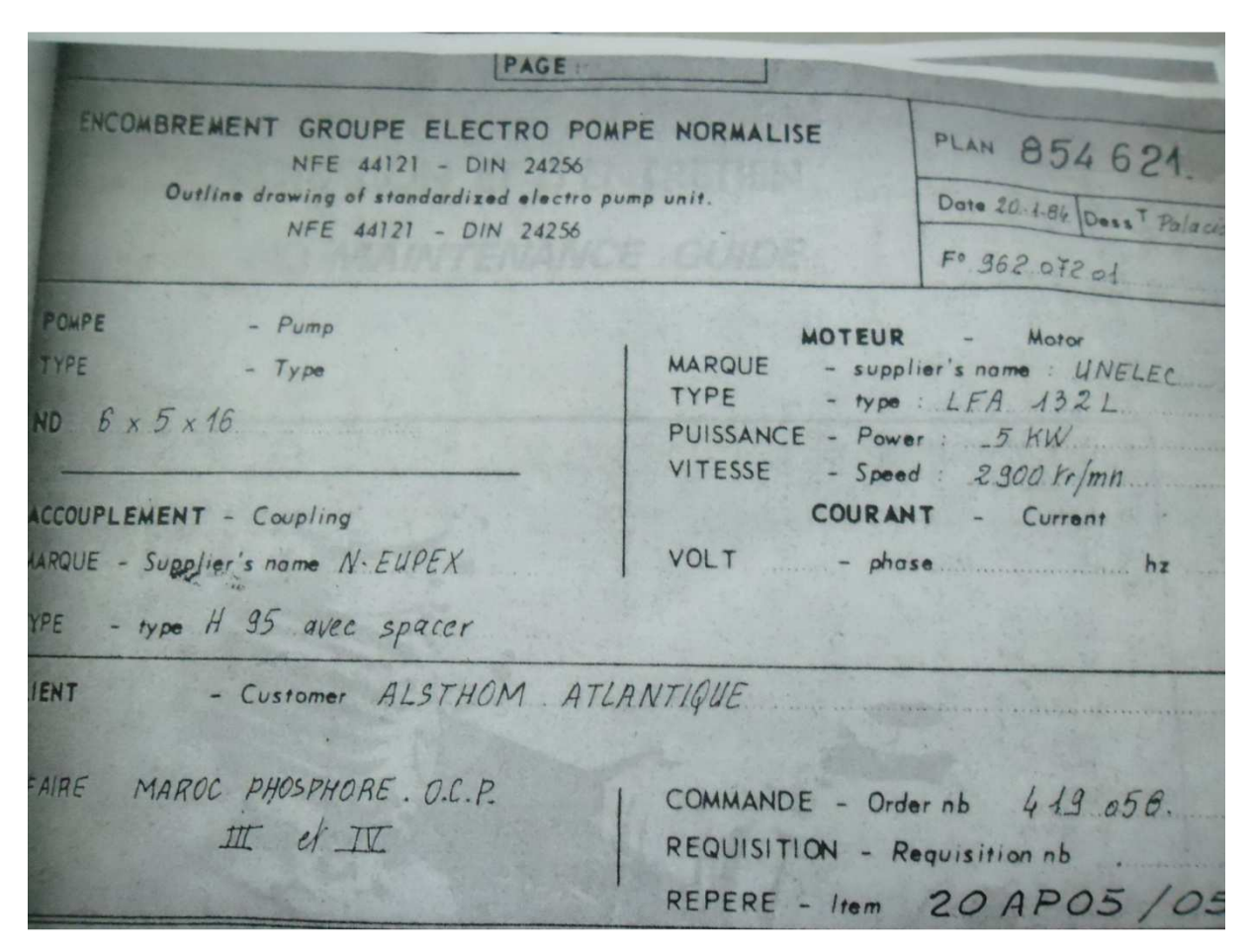

### **3.4.3 Principe de fonctionnement des pompes de secours :**

On conçoit aisément que la configuration des dispositifs de graissage est dictée par un souci très poussé de la sécurité.

La pression d'huile de graissage est réglée pour des valeurs entre **1.5 bar** et **1.7bar**.

Quant cette pression commence à diminuer jusqu' à le 1er seuil **: 1.3 bar**, on démarre la 1er pompe de secours motopompe à courant alternatif automatiquement pour assurer la lubrification des paliers.

En cas des pannes électriques cette dernière ne peut pas fonctionner, alors la pression d'huile chute encore et atteint le 2ème seuil : **1.1 bar**, on met en service la deuxième pompe du secours turbo pompe tournante à l'aide de la vapeur HP.

 En cas des défauts de cette dernière la pression continu à diminuer et peut prendre des valeur **<= 0.7bar,** alors là le GTA déclenche par basse pression indiquée par la pressostat PSL0 078 pour éviter son endommagement, et on met en service le vireur qui

est un dispositif tournant avec 33 tr/min pendant l'arrêt de la turbine pour éviter la flèche ou la déformation de son arbre.

 Apres le déclenchement du groupe, on démarre la pompe ultime secours alimentée par des batteries pour sauver le groupe et assurer le graissage ; elle refoule l'huile vers les paliers sans refroidissement et sans filtration car on s'intéresse seulement au graissage pour la mise en service rapide de groupe turbo alternateur.

Après qu'on est bien assuré l'alimentation en huile des paliers du groupe on peut sécurité.

Dans le but d'augmenter également la sécurité globale de l'installation l'équipe technique adopte chaque semaine des essais de sécurité de ces pompes pour tester la fiabilité de système, il les essayer en simulant un défaut sur la pression d'huile de graissage.

Au cours de la description des dispositifs de lubrification conçue pour tout le groupe nous avons mentionné les différents niveau de secours prévus pour assurer automatiquement en cas d' incident un maintien de la fonction graissage quelle que soient les conditions ce fonctionnement de la machine .

### CHAPITRE 4:

# Réalisation du programme d'automatisation et la supervision

### **4.1 Introduction**

L'automatisme actuel des pompes de secours de circuit d'huile du groupe turbo alternateur est basé sur la technologie des relais. Ce projet s'instaure dans la démarche de rénovation du sysème de gestion de ces pompes de la centrale thermique électromécaniques, en le remplaçant par un système doté d'une technologie numérique fiable.

En effet, ce projet de renouvellement est d'une grande importance. Il permettra d'atteindre de meilleures performances en matière de disponibilité, fiabilité, gestion, sécurité et maintenance.

## **4.2 Choix et outils du système d'automatisation**

### **4.2.1 Choix du matériel pour la solution envisagée**

Afin de réaliser notre solution technique, on était devant 2 choix :

- Soit la proposition d'une nouvelle architecture dédiée spécifiquement à la gestion du groupe électrogène
- Soit la proposition d'une extension de l'une des architectures qui existent déjà

D'après le cahier de charge qu'il nous a été présenté, et qui optait pour le 2ème choix, on va intégrer l'automatisme gérant ces pompes par le système actuel étant le SIMATIC PCS7.

Maintenant, on va s'intéresser aux caractéristiques du système dans lequel on va intégrer les pompes de secours de circuit d'huile du GTA.

#### Caractéristiques du système existant SIMATIC PCS7 :

Le système numérique de commande et contrôle de la gamme SIMATIC PCS7 est une plateforme d'automatisation basée sur des automates S7-400H redondants, qui se

distingue grâce à ses hautes performances, sa puissance de communication ainsi que ses grandes capacités de mémoire, et peut s'adapter à toutes les applications nécessitant un haut degré de disponibilité et de sécurité.

Le S7-400H trouve son application dans tous les secteurs tels que les industries automobiles, chimiques, pétrolières, agroalimentaires, traitement des eaux et des déchets et bien d'autres applications.

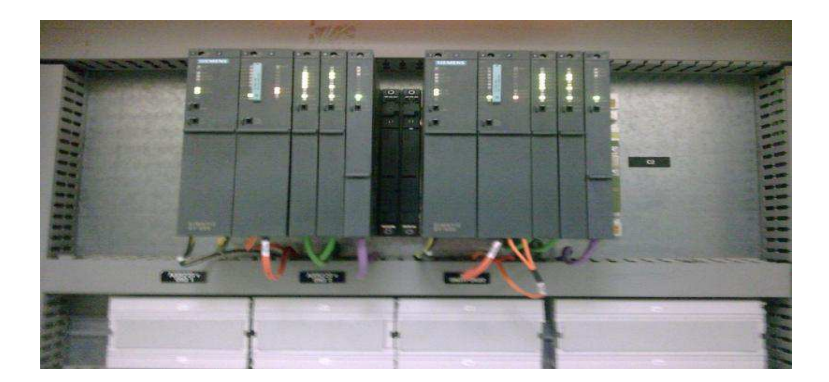

La figure ci-dessous présente le système S7-400H :

Il se compose des éléments suivants :

- 2 unités centrales (CPU) redondantes.
- 2 Alimentations
- 2 bus de terrains (PROFIBUS DP)
- $\checkmark$  2 cartes de communication Ethernet
- Les modules d'entrés/sorties

Maintenant, on va présenter une architecture simplifiée de construction d'un S7-400 avec des périphéries décentralisées et raccordement à un bus système redondant

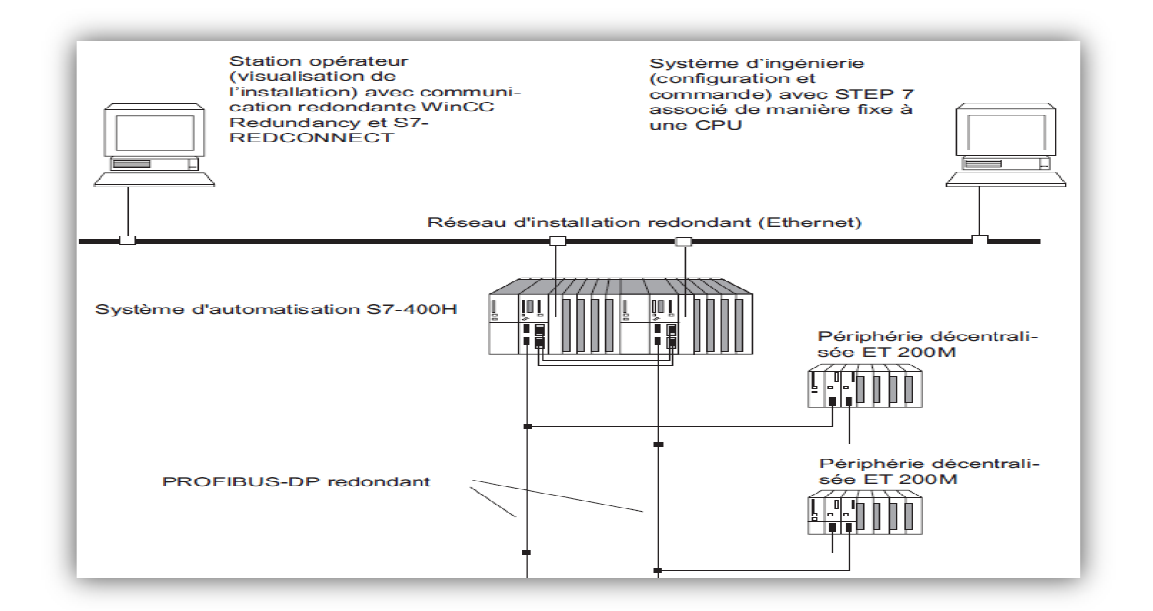

Chaque périphérique décentralisée ET200M gère des cartes entrées/sorties qui sont liés aux différents capteurs et actionneurs du procédé à automatiser.

### **4.2.2 Outils de programmation STEP 7**

### **4.2.2.1 Les fonctions du logiciel de base STEP 7**

STEP 7 est le logiciel de base pour la configuration et la programmation de systèmes d'automatisation SIMATIC, et par conséquent le logiciel de programmation de S7 S7-400.

Il offre toutes les fonctionnalités nécessaires pour configurer, paramétrer et programmer les automates S7 S7-300 ou S7-400.

La conception de l'interface utilisateur du logiciel STEP 7 étant simple, ca nous permet une assistance durant toutes les phases du processus de création de notre solution automatisée à savoir :

- **la création et la gestion de projets**
- **la configuration et le paramétrage du matériel et de la communication**
- **la gestion des mnémoniques**
- **la création de programmes, par exemple pour les systèmes cible S7**
- **le chargement de programmes dans des systèmes cible**
- **le test de l'installation d'automatisation.**

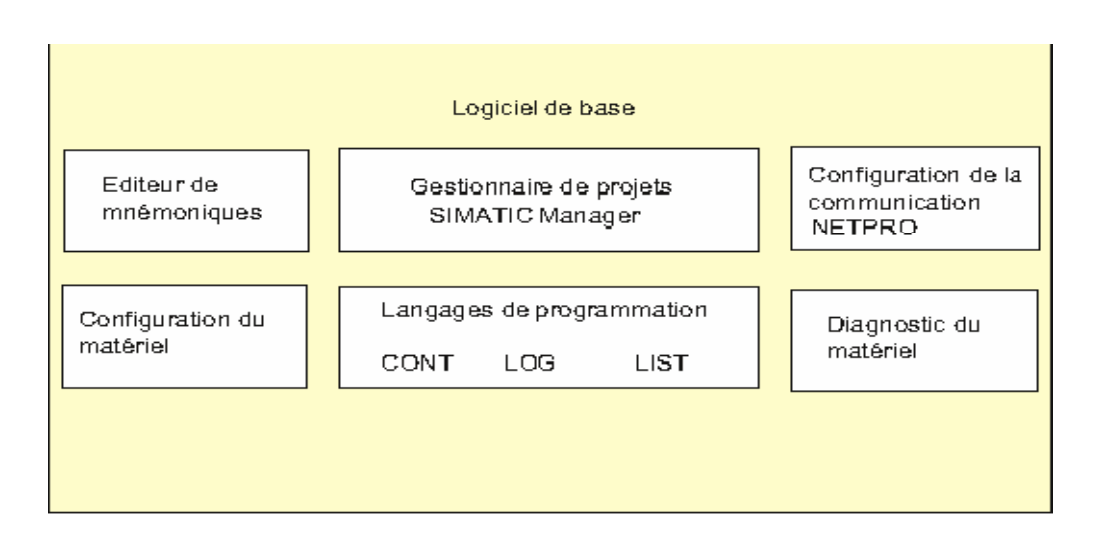

Ces différentes applications sont démarrées automatiquement lors de la création d'un nouveau projet sous STEP 7.

Le gestionnaire de projets :

Le gestionnaire de projets SIMATIC gère toutes les données relatives à un projet d'automatisation.

Il démarre automatiquement les applications requises pour le traitement des données

Editeur de mnémoniques :

L'éditeur de mnémoniques vous permet de gérer toutes les variables globales du système à automatiser en définissant les désignations symboliques et les commentaires.

La table des mnémoniques qui en résulte est mise à disposition de toutes les applications.

La modification de l'un des paramètres d'une mnémonique est de ce fait reconnue automatiquement par toutes les applications.

Langages de programmation :

Les langages de programmation qui existent pour le système S7-400 sont :

- **Le langage CONT**
- **Le langage LIST**
- **Et le langage LOG**

Ces langages font une partie intégrante du logiciel de base STEP7.

**Le langage CONT :** 

Le schéma à contacts (CONT) est un langage de programmation graphique. La syntaxe des

instructions fait penser aux schémas de circuits. CONT permet de suivre facilement le trajet du courant entre les barres d'alimentation en passant par les contacts, les éléments complexes et les bobines.

### **Le langage LIST :**

La liste d'instructions (LIST) est un langage de programmation textuel proche de la machine.

Dans un programme LIST, les différentes instructions correspondent, dans une large mesure, aux étapes par lesquelles la CPU traite le programme.

 Pour faciliter la programmation, LIST a été complété par quelques structures de langage évolué (comme, par exemple, des paramètres de blocs et accès structurés aux données).

#### **Le langage LOG :**

Le logigramme (LOG) est un langage de programmation graphique qui utilise les boîtes de

l'algèbre de Boole pour représenter les opérations logiques. Les fonctions complexes, comme par exemple les fonctions mathématiques, peuvent être représentées directement combinées avec les boîtes logiques.

Configuration du matériel

Cette application est utilisée pour configurer et paramétrer le matériel d'un projet d'automatisation.

On dispose des fonctions suivantes :

- On sélectionne des châssis (Racks) dans un catalogue électronique et on
- affecte les modules sélectionnés aux emplacements souhaités dans les racks.
- La configuration de la périphérie décentralisée est identique à celle de la
- périphérie centralisée.
- le paramétrage de la CPU, des menus nous permettent de définir des
- caractéristiques telles que le comportement à la mise en route et la surveillance du temps de cycle.
- Pour le paramétrage des modules, des boîtes de dialogue nous permettent
- de définir tous les paramètres modifiables, le paramétrage des modules est réalisé automatiquement au démarrage de la CPU.
- L'avantage découlant de ce paramétrage c'est que le remplacement d'un module est possible sans nouveau paramétrage**.**

ce programme peut constituer plusieurs types de blocs :

- Les blocs d'organisation (OB)
- Les blocs fonctionnels (FB)
- $\checkmark$  Les fonctions (FC)
- **Les blocs d'organisations :** les blocs d'organisation (OB) constituent l'interface entre le système d'exploitation et le programme utilisateur.

Ils sont appelés par le système d'exploitation et gèrent le traitement de programme cyclique, ainsi que le comportement à la mise en route de l'automate programmable et le traitement des erreurs.

On peut programmer les blocs d'organisation et déterminer ainsi le comportement de la CPU.

 **Les blocs fonctionnels :** les blocs fonctionnels font partie des blocs qu'on programme nous-mêmes.

Un bloc fonctionnel est un bloc avec rémanence, c'est-à-dire qu'un bloc de données d'instance lui est associé qui en constitue la mémoire.

Les paramètres transmis au FB ainsi que les variables statiques sont sauvegardés dans lebloc de données d'instance. (DB).

 **Les fonctions :** les fonctions font partie des blocs qu'on programme nousmêmes. Une fonction est un bloc de code sans mémoire.

Les variables temporaires d'une fonction sont sauvegardées dans la pile des données locales, et ces données sont perdues à l'achèvement de la fonction

## **4.3 Elaboration de la solution technique :**

### **4.3.1 Programmation de l'automatisme Des pompes de secours de circuit d'huile du GTA**

Dans cette partie, on va présenter la démarche adoptée pour programmer dans l'environnement SIMATIC step 7, on va d'abord présenter les différentes phases de création d'un projet, ensuite, on va élaborer la configuration matérielle de la station SIMATIC, et à la fin de cette partie on va présenter les différents programmes qui représentent la solution technique qu'on a proposé.

### **4.3.1.1.Création d'un projet :**

Le projet qu'on va crée englobera l'ensemble des données et des programmes qui nous sont nécessaires dans notre tache d'automatisation des pompes de secours de circuit d'huile du GTA. Afin de créer un nouveau projet sous step 7 on doit :

- $\triangleq$  Lancer Simatic step 7 v5.4
- **<sup>♦</sup>** Fichier/Nouveau
- **Donner un nom au projet crée**
- $\bigoplus$  Préciser son emplacement
- Valider la création du projet en appuyant sur OK

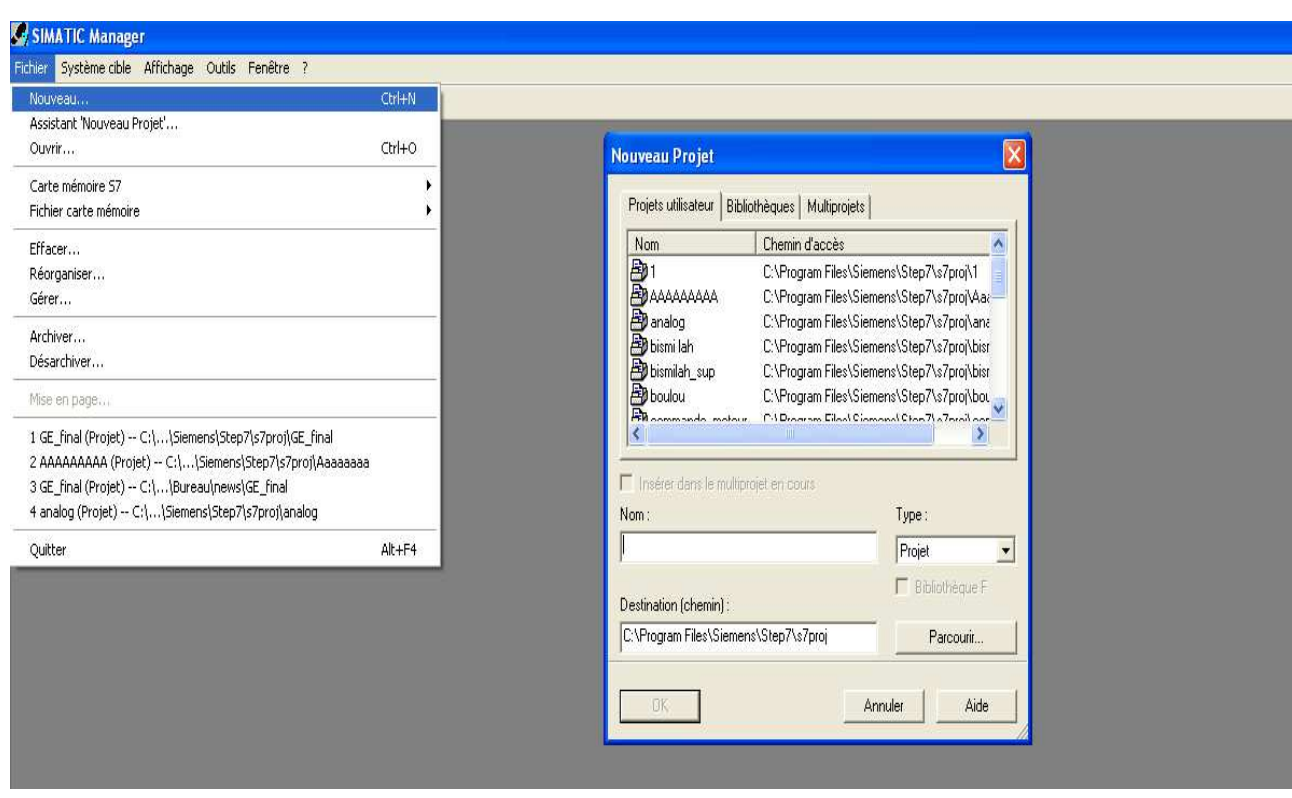

Une fois la phase de création du nouveau projet est terminée, une fenêtre d'organisation du projet est affichée, elle est partagée en 2 volets :

- Le volet gauche présente l'arborescence du projet
- Le volet droit présente le contenu du projet

Une fois le projet est crée, on est amené à configurer la station SIMATIC dans laquelle on va insérer nos programmes.

4.3.3.2 **Configuration matérielle :** 

La configuration matérielle consiste en la représentation des différents modules utilisés lors d'une tache d'automatisation.

Configurer le matériel, revient à configurer la station SIMATIC, pour cela on clique sur l'icône Station Simatic(H), ceci fait, dans le volet droit de la fenêtre du projet s'affiche l'icône **Matériel**.

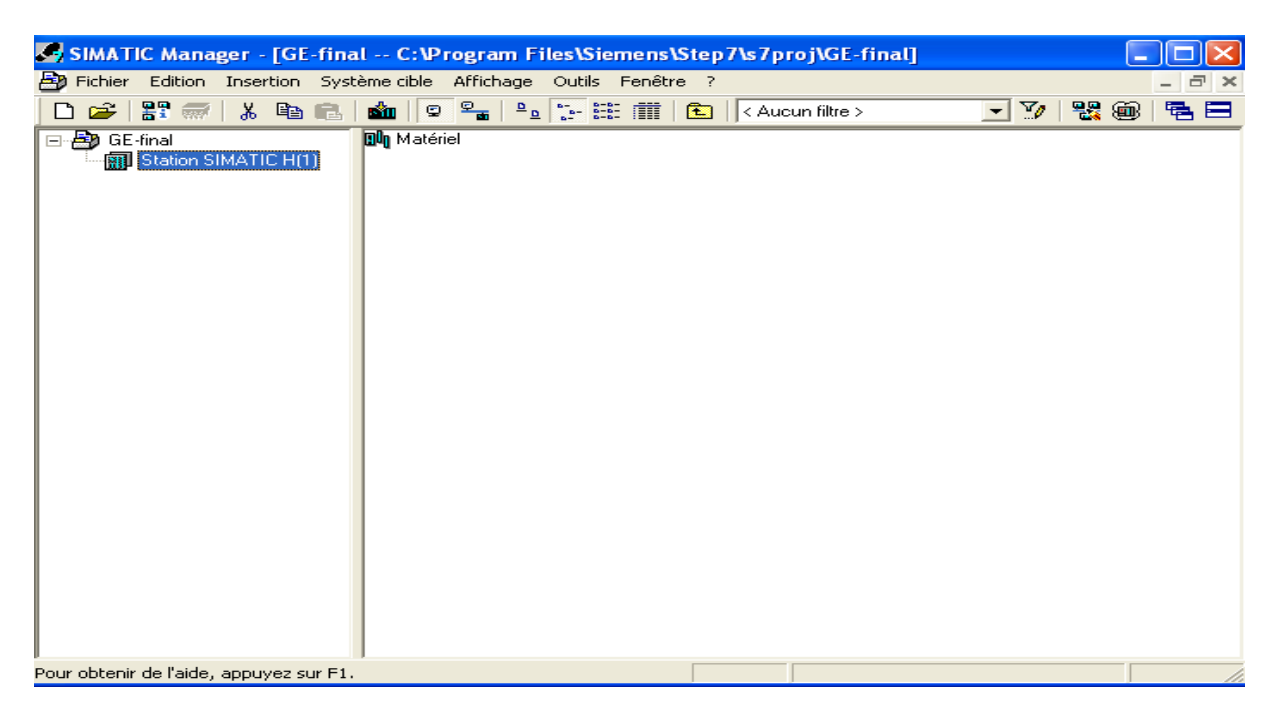

 En double cliquant sur l'icône matériel, l'application **HW config** qui permet la configuration matérielle s'ouvre :

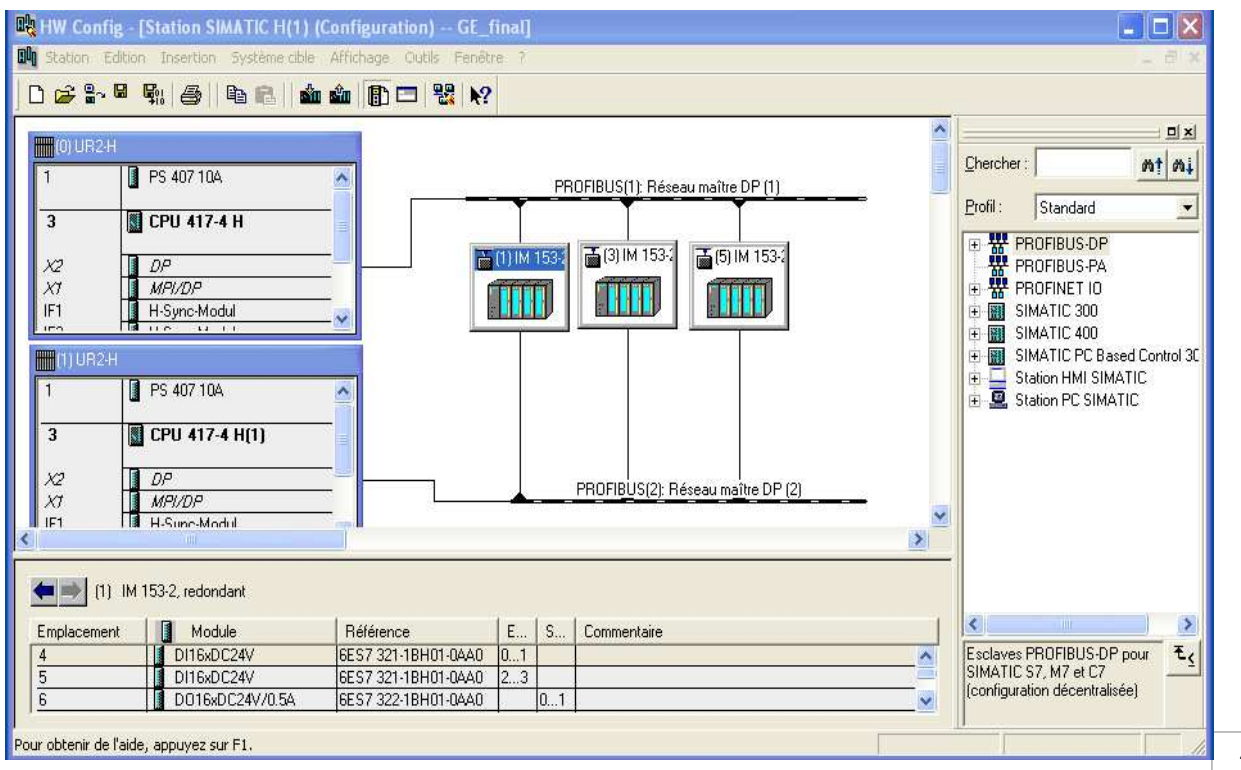

La figure ci-dessus présente la configuration qu'on a adopté pour la station Simatic 417- H.En ce qui concerne le choix de ces composants, il nous a été imposé puisque nous étions amenés à proposer une extension du SNCC existant, donc on devait respecter les références des modules utilisés.

D'abord la configuration s'effectue sur un châssis redondant, dans lequel on va insérer les différents modules.

Après avoir insérer ce châssis on passe à l'insertion de ces différents modules en respectant les règles d'enfichage des modules.

Les différents composants utilisés sont les suivants et sont similaires pour les 2 châssis :

- $\geq 2$  profilés supports UR2-H, comportant chacun 8slots qui recoivent les différents modules.
- Un module d'alimentation (Power Supply) PS407 10A, qui s'enfiche sur le premier emplacement du rack et dont la référence est : 6ES7 407-0KR00-0AA0
- Un module unité de traitement (CPU) 417-4 H, qui occupe les emplacements 2 et 3 d'après les règles d'enfichage et qui est constitué des éléments suivants:
- Une carte de communication Profibus DP
- Une carte de communication MPI/DP
- 2 modules de synchronisation H

La référence de la CPU utilisé: 6ES7 407-4HL00-0AB0

 Une carte de communication Ethernet qui occupe l'emplacement 5 et dont la référence est: 6GK7 443-1BX01-0XE0.

Dans notre tache d'automatisation, 3 périphériques décentralisés ET200M nous étaient suffisant en prenant en compte le nombre d'entrées/sorties dont on a besoin.

Donc comme on a mentionné, chaque ET200M contient des modules d'entrées/sorties.

Le 1èr périphérique décentralisé contient :

- Deux modules d'entrées TOR de 16 bits.
- Un module de sorties TOR de 16 bits également.

Le 2ème périphérique décentralisé contient :

- Deux modules d'entrées TOR de 16 bits.
- Un module de sorties TOR de 16 bits.

Et le 3ème périphérique décentralisé contient :

- Deux modules d'entrées TOR de 16 bits.
- Deux modules de sorties TOR de 16 bits.

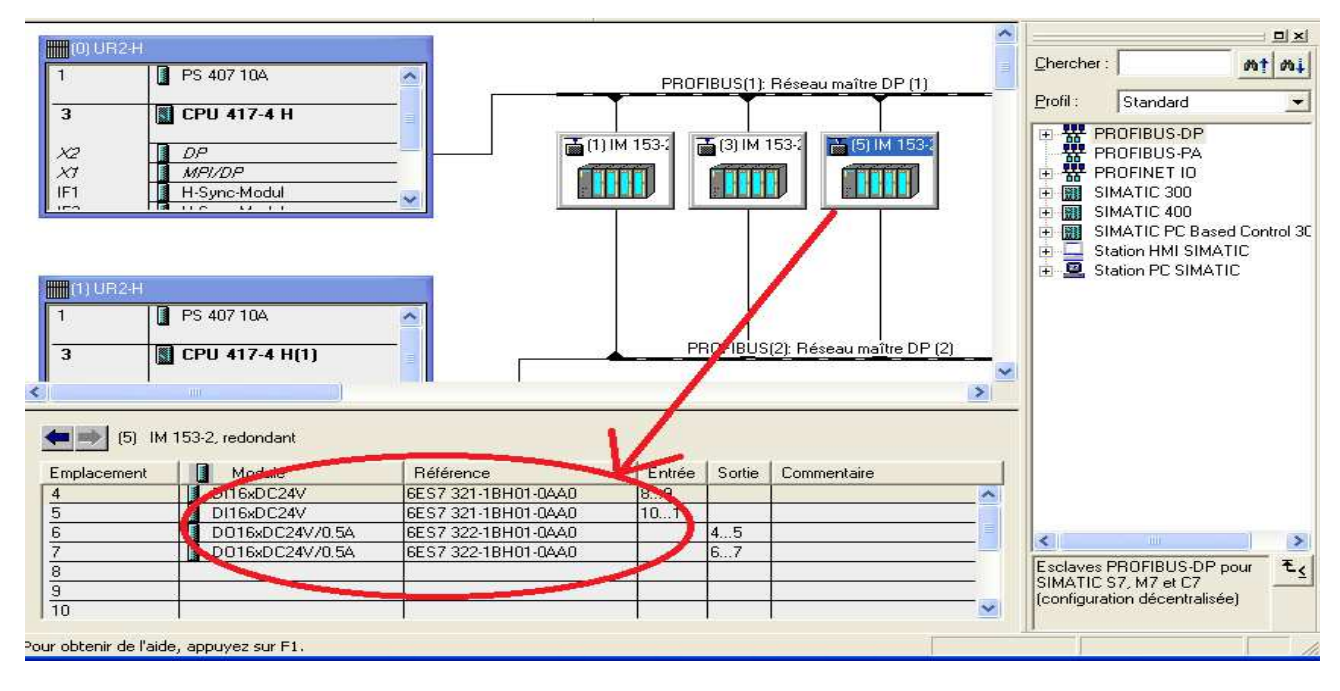

Après avoir insérer les différentes composants précités on clique sur le bouton **enregistrer et compiler** puis on ferme l'application **HW config.** 

#### **4.3.3.3 Table de mnémoniques :**

La table de mnémoniques nous permet d'assurer une bonne lisibilité de notre programme puisqu'elle affecte à chaque adresse d'entrée ou de sortie un nom symbolique qui le caractérise des autres entrées/sorties.

En ce qui concerne l'automatisme du groupe électrogène, il nécessite 187 entrées/sorties, et sont représentés dans la table de mnémonique.

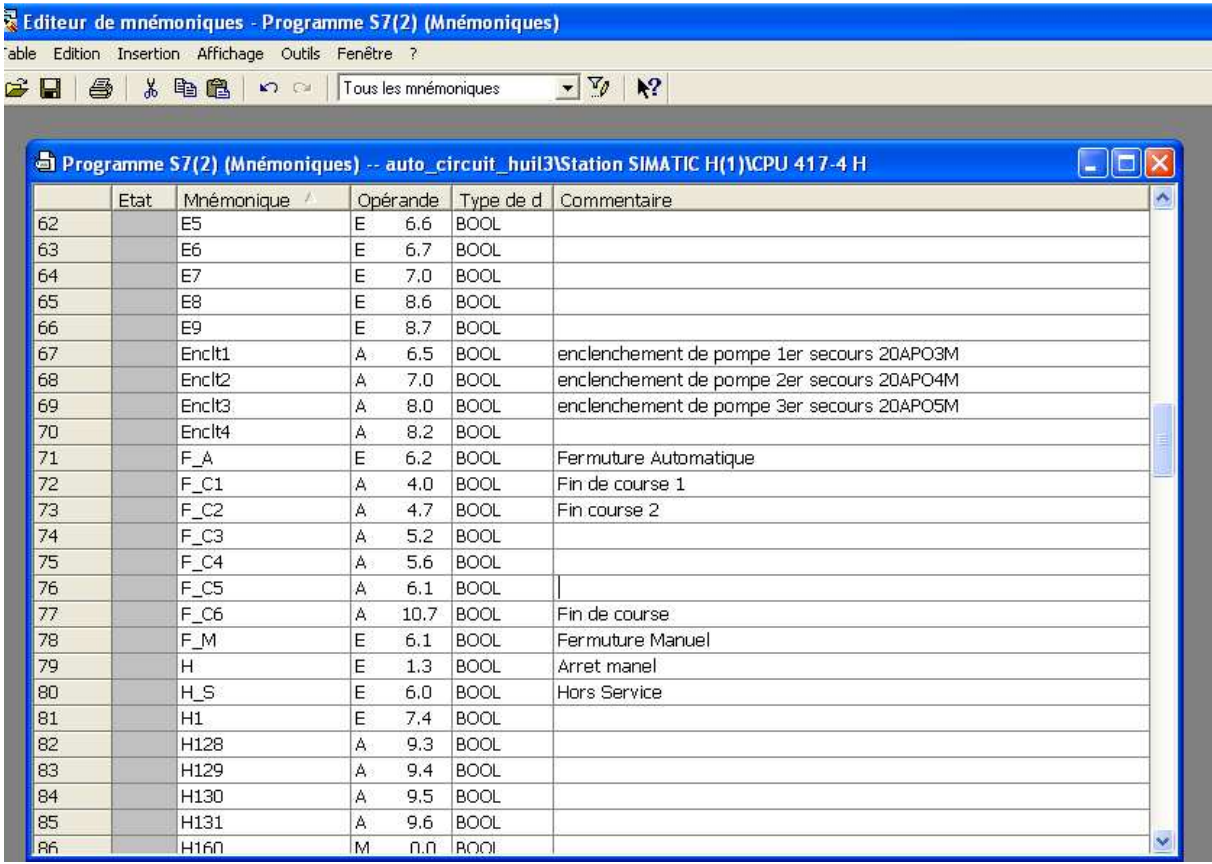

La figure ci-dessous présente un extrait de cette table :

Dans ce qui suit, on va présenter les différents programmes qu'on a réalisé et qui gèrent le fonctionnement du groupe électrogène.

#### **4.3.3.4 Elaboration des programmes :**

En ce qui concerne la programmation, on a opté pour le langage Ladder, vue sa proximité des schémas électriques qui représentent la base de l'automatisation du process.

On a subdivisé l'automatisme du groupe électrogène en plusieurs (FC) qui le gèrent, auxquels on fait appel simultanément dans le programme principal OB1.

Dans la figure ci-dessous et dans le volet droit de la fenêtre d'organisation du projet, est présenté les différentes fonctions qu'on a programmées:

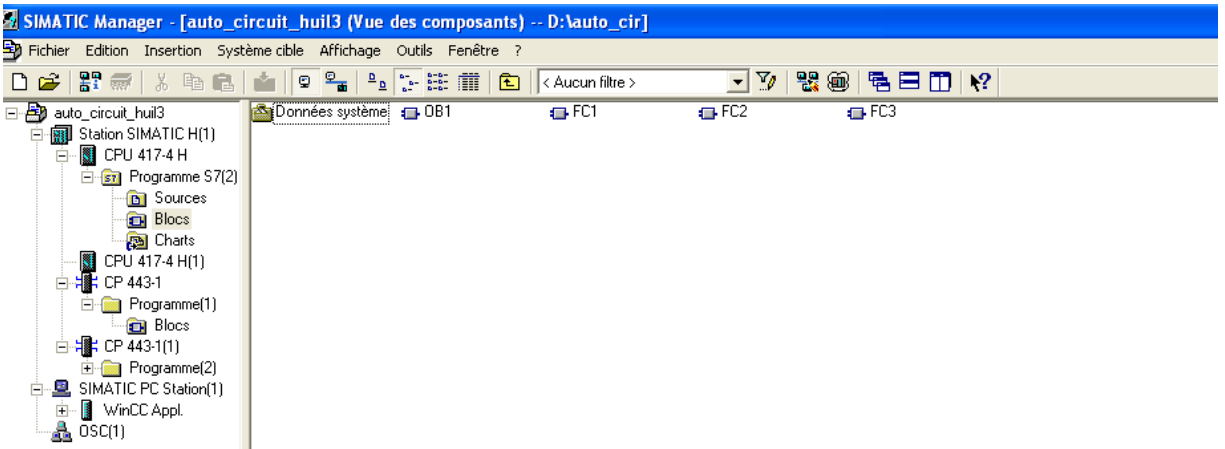

Le langage Ladder étant illisible par tout le monde, on a essayé de traduire les programmes réalisés en des organigrammes afin de simplifier la lecture du programme.

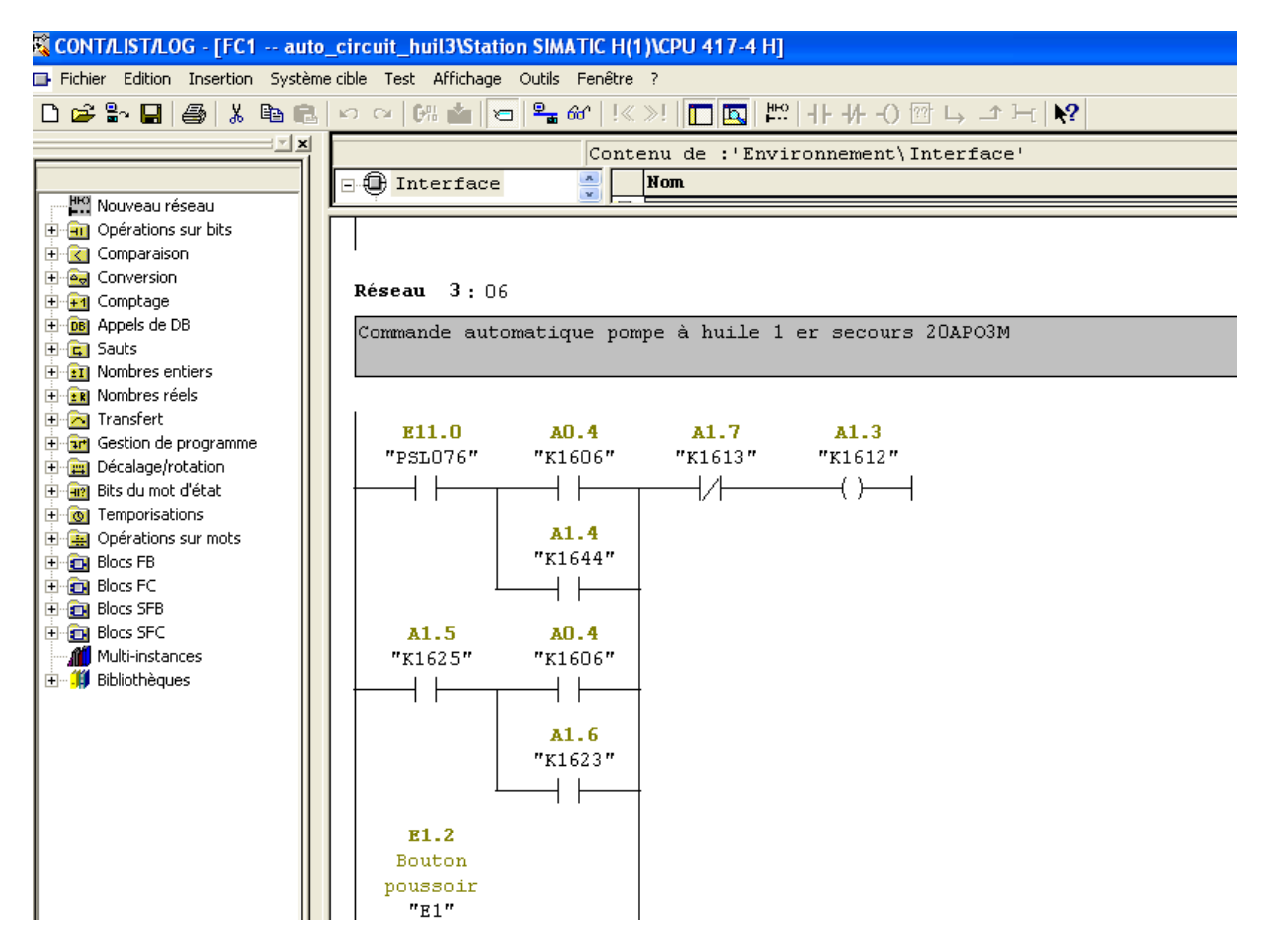

#### 4.3.3.5 **Test du programme:**

Après avoir élaboré toutes les fonctions nécessaires au bon fonctionnement du groupe électrogène, on passe au test de la solution programmée. Pour cela on ouvre le simulateur de step 7 (S7-PLCSIM) :

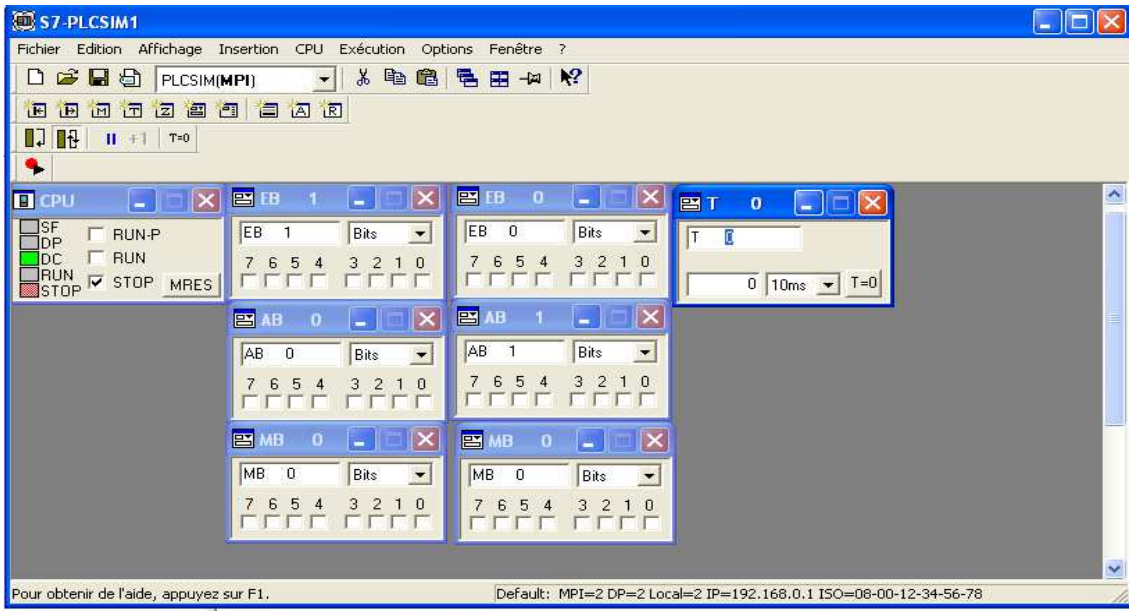

C'est grâce à ce simulateur qu'on peut vérifier si le programme qu'on a réalisé fonctionne correctement ou non.

Dans ce simulateur, est représentée la CPU nécessaire au traitement et à l'exécution du programme, les entrées et les sorties intervenant dans les systèmes, les bits mémoires internes à la CPU, ainsi que les temporisateurs. L'exemple suivant illustre la procédure pour tester la validité du programme.

Après avoir ouvert le simulateur, on y charge le programme tout entier en cliquant sur le bouton **charger**:

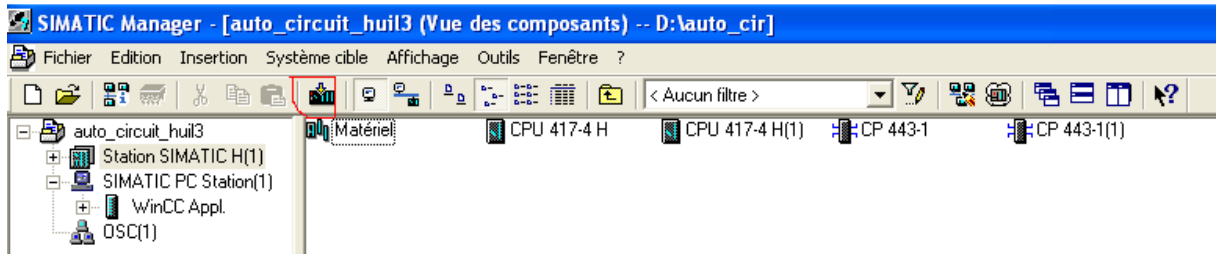

C'est grâce à ce simulateur qu'on peut vérifier si le programme qu'on a réalisé fonctionne correctement ou non.

Dans ce simulateur, est représentée la CPU nécessaire au traitement et à l'exécution du programme, les entrées et les sorties intervenant dans les systèmes, les bits mémoires internes à la CPU, ainsi que les temporisateurs. L'exemple suivant illustre la procédure pour tester la validité du programme.

Une fois notre programme est chargé dans le simulateur, on va maintenant tester par exemple la fonction FC1 qui gère l'enclenchement et le déclenchement des disjoncteurs d'arrivées de la 1er pompe de secours motopompe 20AP03

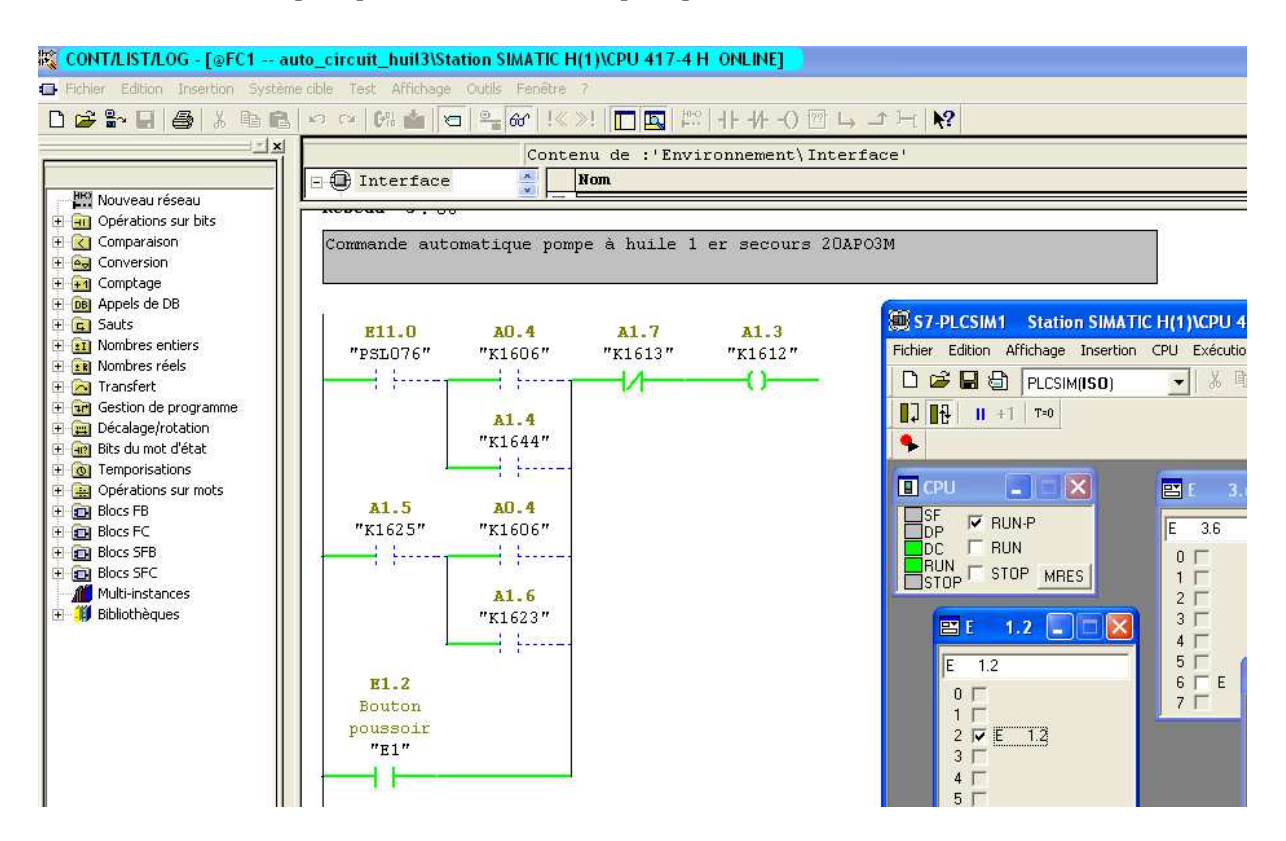

Pour cela :

- On ouvre la fonction FC1
- On met la CPU dans la position RUN-P
- Et on clique sur le bouton : **visualisation du programme**

C'est ici que s'achève la partie qui consiste en la programmation de l'automatisme des pompes de secoure de circuit d'huile du GTA, dans le chapitre suivant, on va essayer de mettre en place une solution de supervision de notre tache d'automatisation.

# **4.4 La supervision**

Dans le but de satisfaire les exigences accrues ces dernières années en termes de supervision, pilotage des processus industriels d'une part, et d'autre part l'archivage et le traitement informatique des différents données du process (alarmes, défauts,…), de nouveau systèmes IHM (interface homme machine) ont été développé.

Le WINCC est l'un de ces systèmes, et c'est lui qu'on a utilisé afin de superviser en permanence les différents états d'automatisme.

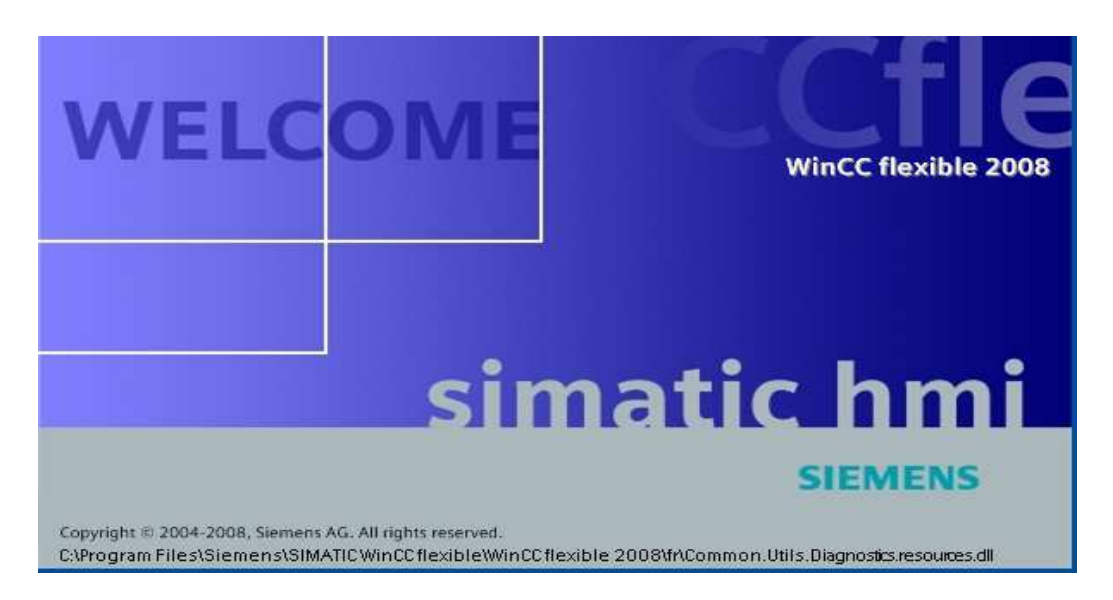

## **\*Présentation du logiciel :**

Le WinCC flexible est constitué de deux logiciels de base :

- **Le WinCC Advanced**
- **Le WinCC Runtime RT**

Le logiciel de configuration WinCC flexible Advanced permet de créer les configurations sous Windows à partir de l'ordinateur de configuration (PC ou pupitre opérateur). Alors que le logiciel de visualisation de processus WinCC flexible Runtime permet de faire fonctionner notre configuration sous Windows et de visualiser le processus.

WinCC flexible Runtime est également exécuté sur l'ordinateur de configuration pour tester et simuler le fichier projet compilé.

Donc, pour conclure, WinCC flexible Runtime est un logiciel performant et facile à utiliser pour la visualisation du processus des projets créés avec le logiciel de configuration WinCC flexible Advanced.

### **\*Les fonctions du WinCC**

Le WinCC flexible Runtime offre les fonctions suivantes :

 **Représentation conviviale du processus, grâce à une interface utilisateur conforme Windows**, et cette interface peut être un PC ou bien un pupitre opérateur.

 **Large choix de champs d'entrée/sortie standard, bargraphes, affichage de courbes, et boutons**, ce qui permet d'une part de suivre l'évolution des différents paramètres du process, et d'autre part de commander à partir de l'interface graphique le démarrage des moteurs, l'ouverture des vannes par exemple, ou la détermination des consignes pour les régulateurs …

- **Système d'alarme intégré,** qui permet d'indiquer la présence d'une alarme lorsqu'un état indésirable affecte l'installation
- **Positionnement dynamique des objets**
- **Archivage des alarmes et des valeurs de processus,** ce qui permet aux opérateurs d'accéder aux différentes données du process écoulés à n'importe quel moment

### **\*Création d'un projet sous WinCC :**

Après avoir lancé le Simatic WinCC flexible 2008, on crée un nouveau projet et on sélectionne le pupitre sur lequel on va créer notre interface graphique.

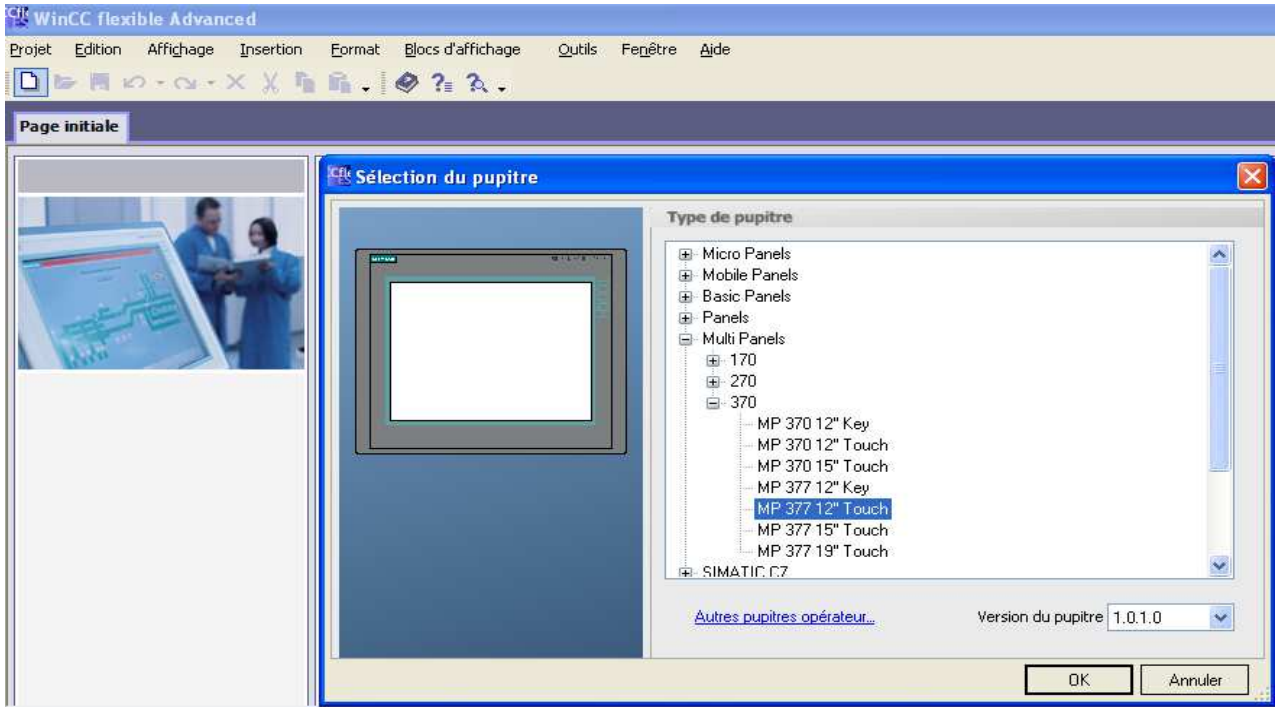

Le pupitre qu'on a choisi, c'est le Multi-Panel : MP377 12'' Touch, après avoir choisir le type du pupitre qu'on va utiliser, on valide notre choix en cliquant sur **OK,** la fenêtre suivante s'ouvre :

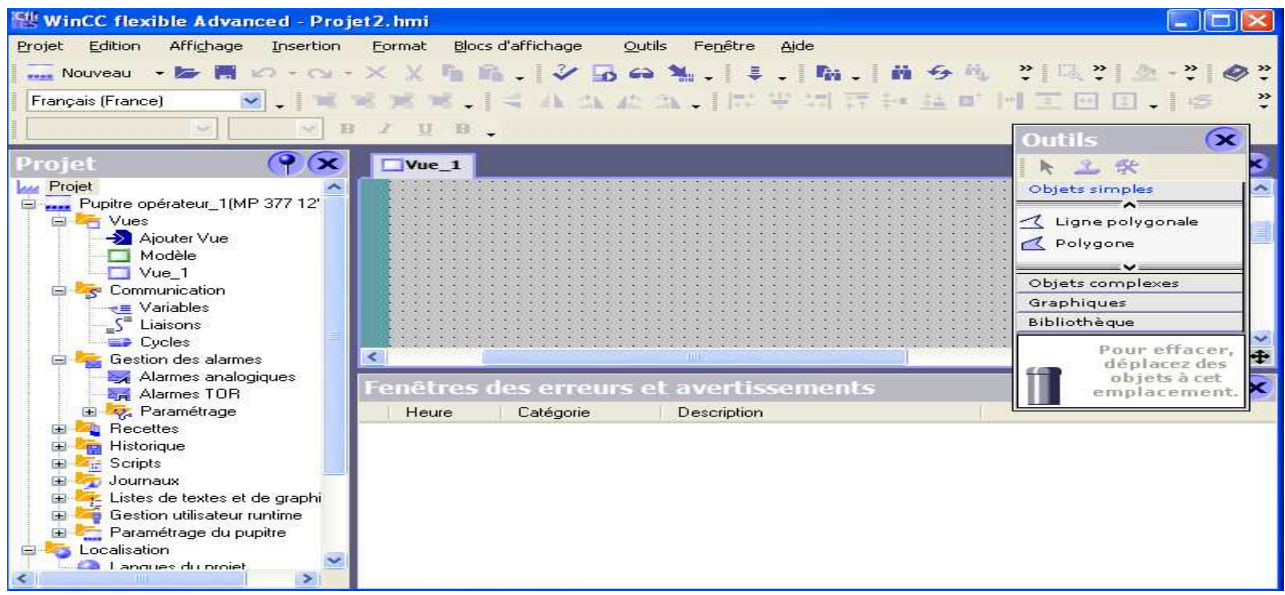

Cette fenêtre affiche les différentes vues de notre interface utilisateur qu'on présentera tout de suite :

• **Vue de projet :** dans cette vue est présentée le type du pupitre qu'on a choisi, les vues qu'on va créer, les paramètres de communication entre le superviseur et l'automate, le paramétrage des alarmes analogiques et numériques, etc…

- **Vue d'outils :** dans cette vue on trouve les différents outils graphiques qu'on peut utiliser lors de la création des différentes vues, ces outils peuvent être simples (bouton, ligne, commutateur, bargraphe…), complexes (vue des alarmes, vue des utilisateurs…), et peuvent être aussi des graphiques.
- **Vue des erreurs et avertissements :** cette vue permet d'indiquer les différents erreurs apparaissantes lorsque la compilation du projet n'ait pas lieu.

Après avoir crée notre projet de supervision sous Simatic WinCC, on doit l'intégrer dans notre programme d'automatisation qu'on a crée sous Simatic step 7, pour cela :

Projet  $\Box$  intégrer dans le projet step 7  $\Box$  on choisit le projet crée sous step 7.

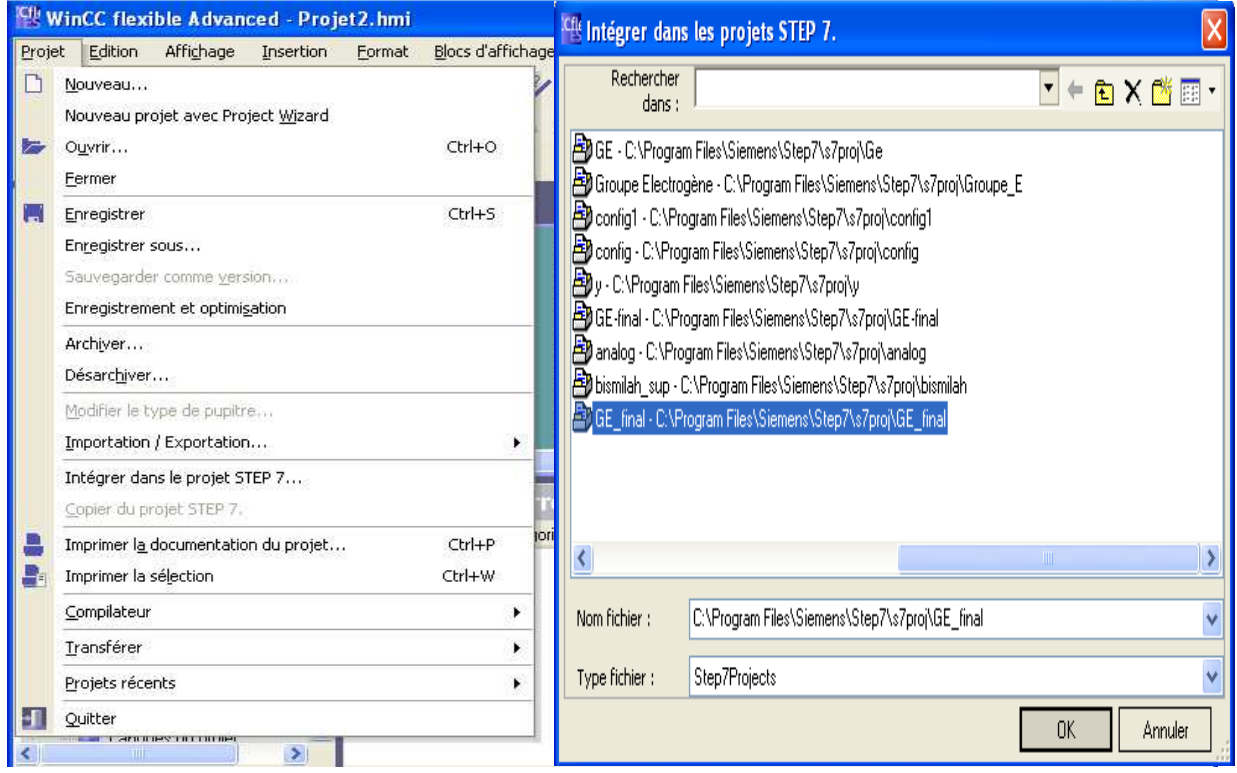

Maintenant on va présenter la vue qu'on a crée et qui permet à l'opérateur de piloter le fonctionnement des pompes de secours de circuit d'huile du GTA.

## **\*Création du vue :**

Normalement, l'opérateur, ou toute personne possédant le droit d'accès au WinCC Runtime, a besoin d'une vue principale à partir de laquelle il peut naviguer entre les

différentes vues du système de supervision, dans notre cas, la vue de circuit d'huile de GTA représente la vue principale.

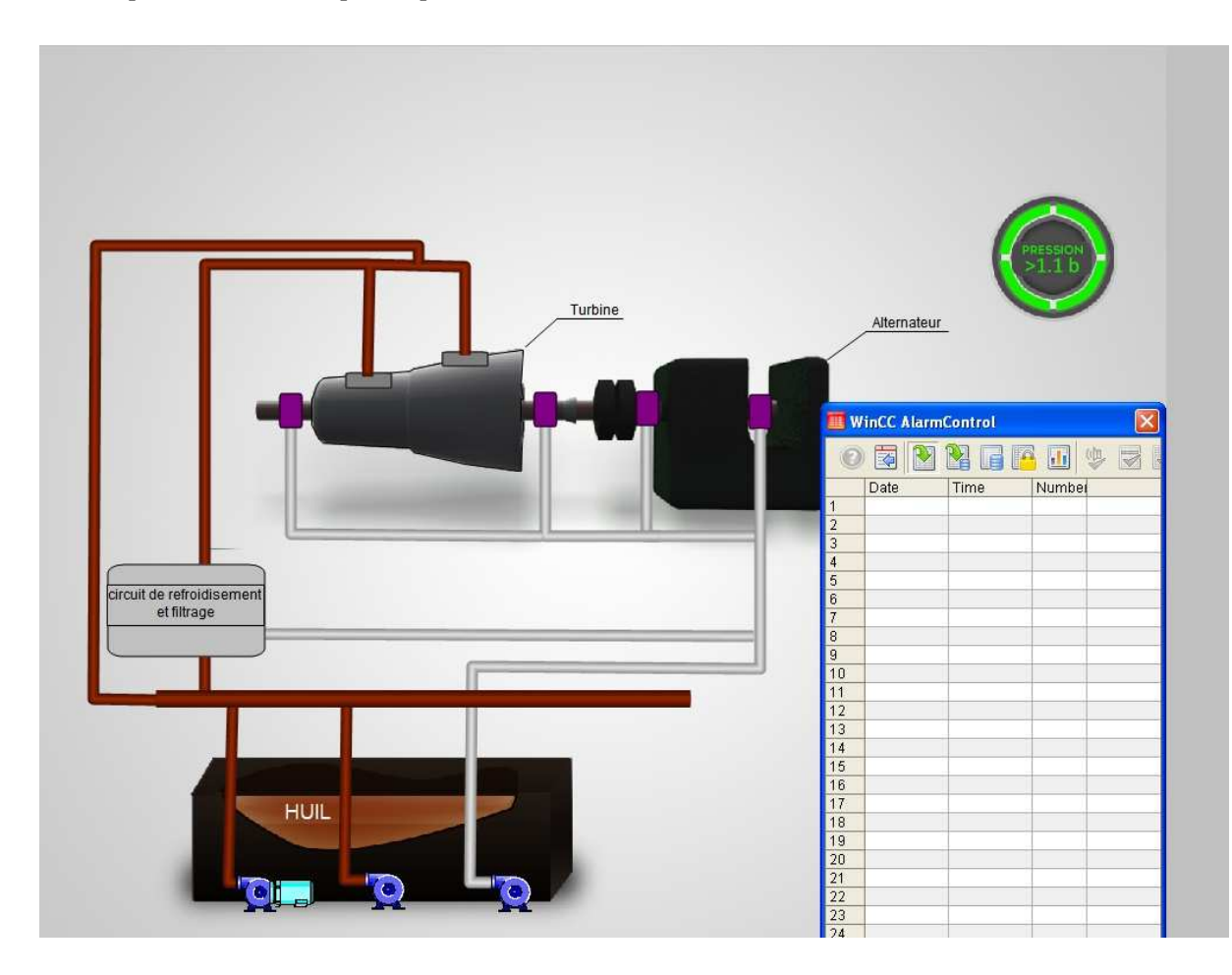

## **4.4 Conclusion**

Après avoir terminé avec les différentes interfaces de supervision et effectué des tests vérifiant le fonctionnement sur l'API de simulation, on aura résolu le problème rencontré dans l'état actuel de l'installation où la supervision du système est manquante.

Cette solution proposée permet d'assurer un suivi en temps réel du fonctionnement et l'état de circuit d'huile , ainsi qu'un diagnostic des défauts permettant pour les équipes de maintenance de localiser la source de la panne et donc gagner beaucoup plus de temps lors de la remise en état des équipements défaillants après une anomalie détectée.

# Conclusion générale

Ce travail qui s'inscrit dans le cadre du stage , consiste en une étude des systèmes de contrôle commande implantés à Maroc Phosphore, à savoir SIMATIC PCS 7 de Siemens, qui assure le contrôle et la commande de la centrale thermoélectrique .

La première phase présente une étude des systèmes numériques de contrôle commande existants à Maroc Phosphore, et à travers l'analyse de leurs architectures et de leurs plateformes matérielle et logicielle, nous avons pu faire ressortir les points forts et les limites techniques da chaque système, puis on s'est intéressé spécialement au système numérique installé dans la centrale thermoélectrique.

La deuxième phase a été consacrée à la description du groupe turbo alternateur en élaborant une analyse fonctionnelle, l'étape suivante porte sur la création du programme de commande et sur la réalisation de la supervision.

Ce projet au sein du complexe Maroc Phosphore, nous a donné l'opportunité de travailler dans un milieu industriel, et nous a permis ainsi de nous adapter à l'environnement de travail Par ailleurs, nous avons aussi acquis une riche expérience dans la spécification des besoins de l'entreprise et ainsi de proposer de nouvelles solutions plus efficience.

 $\begin{array}{c}\n\hline\n62\n\end{array}$